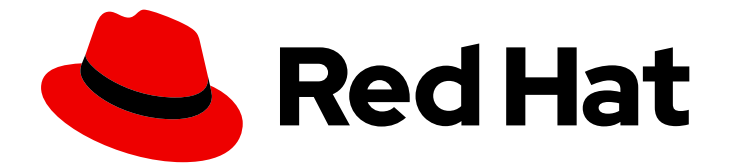

# Red Hat Data Grid 8.4

# 在 Java 应用程序中嵌入数据网格

使用 Data Grid 创建嵌入式缓存

Last Updated: 2024-05-02

使用 Data Grid 创建嵌入式缓存

# 法律通告

Copyright © 2023 Red Hat, Inc.

The text of and illustrations in this document are licensed by Red Hat under a Creative Commons Attribution–Share Alike 3.0 Unported license ("CC-BY-SA"). An explanation of CC-BY-SA is available at

http://creativecommons.org/licenses/by-sa/3.0/

. In accordance with CC-BY-SA, if you distribute this document or an adaptation of it, you must provide the URL for the original version.

Red Hat, as the licensor of this document, waives the right to enforce, and agrees not to assert, Section 4d of CC-BY-SA to the fullest extent permitted by applicable law.

Red Hat, Red Hat Enterprise Linux, the Shadowman logo, the Red Hat logo, JBoss, OpenShift, Fedora, the Infinity logo, and RHCE are trademarks of Red Hat, Inc., registered in the United States and other countries.

Linux ® is the registered trademark of Linus Torvalds in the United States and other countries.

Java ® is a registered trademark of Oracle and/or its affiliates.

XFS ® is a trademark of Silicon Graphics International Corp. or its subsidiaries in the United States and/or other countries.

MySQL<sup>®</sup> is a registered trademark of MySQL AB in the United States, the European Union and other countries.

Node.js ® is an official trademark of Joyent. Red Hat is not formally related to or endorsed by the official Joyent Node.js open source or commercial project.

The OpenStack ® Word Mark and OpenStack logo are either registered trademarks/service marks or trademarks/service marks of the OpenStack Foundation, in the United States and other countries and are used with the OpenStack Foundation's permission. We are not affiliated with, endorsed or sponsored by the OpenStack Foundation, or the OpenStack community.

All other trademarks are the property of their respective owners.

# 摘要

将数据网格添加到 Java 项目并将嵌入式缓存与您的应用程序搭配使用。

# 目录

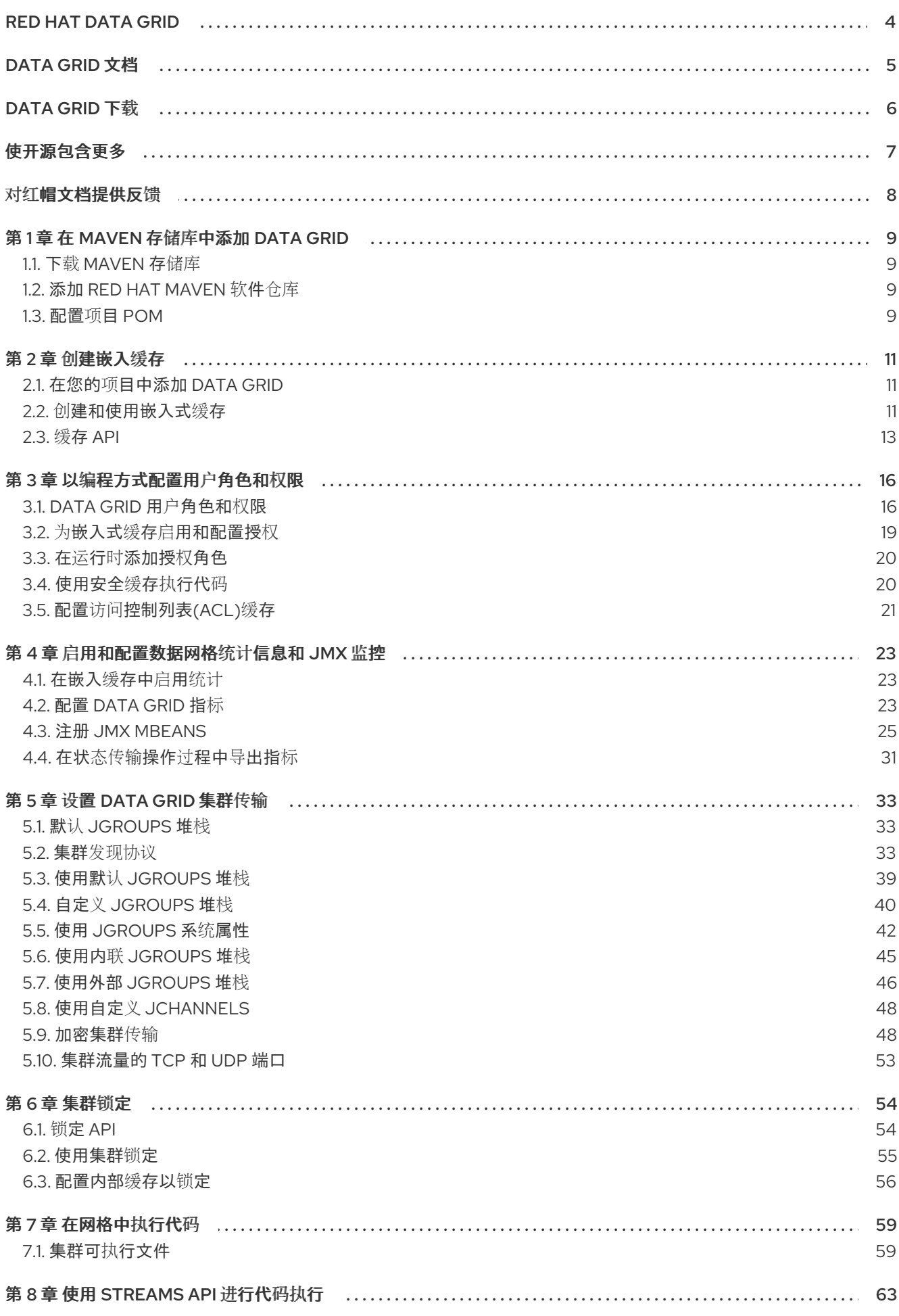

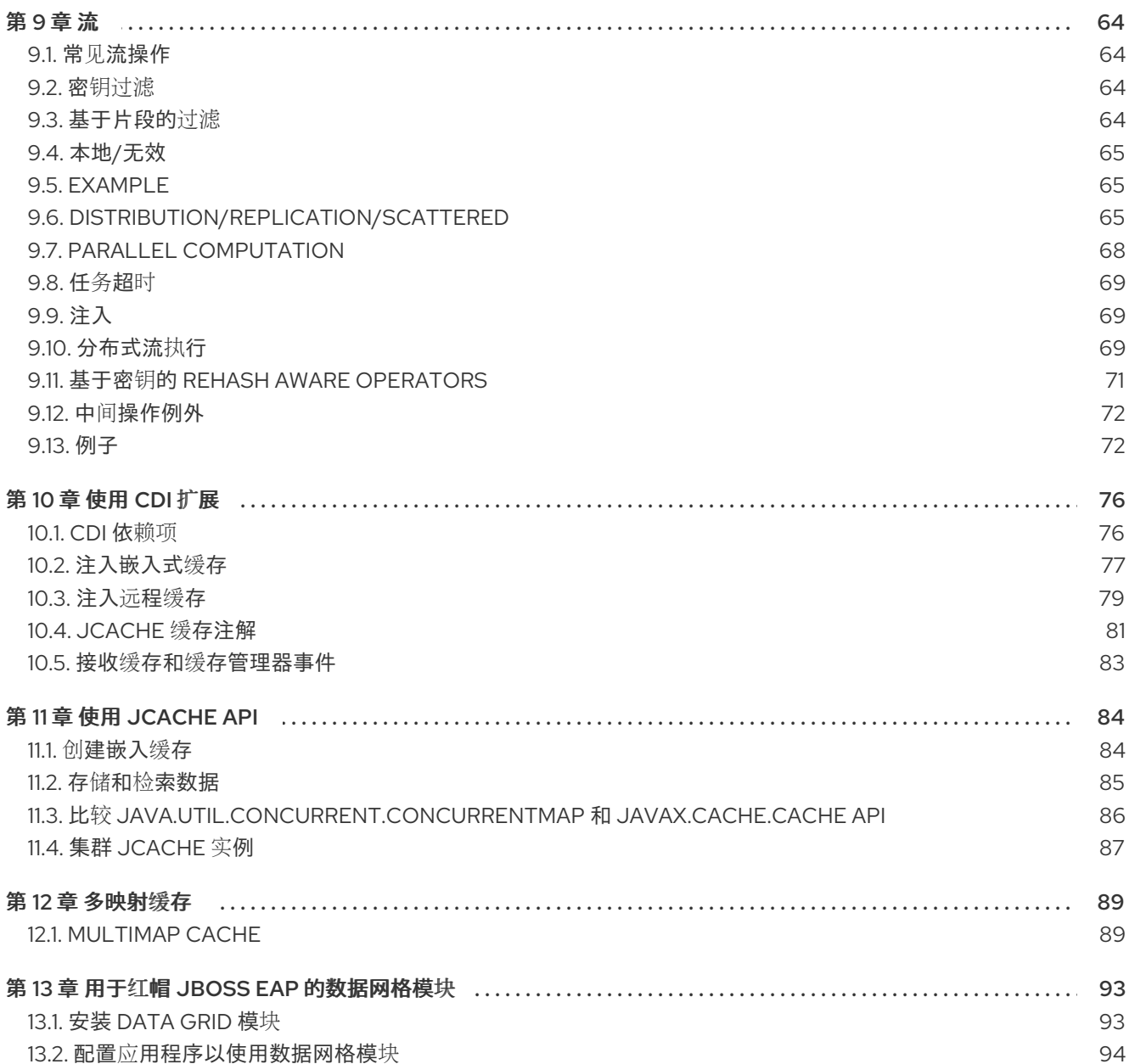

# RED HAT DATA GRID

<span id="page-7-0"></span>数据网格是高性能分布式内存数据存储。

#### Schemaless 数据结构

灵活性以将不同对象存储为键值对。

#### 基于网格的数据存储

旨在在集群中分发和复制数据。

弹性扩展

动态调整节点数量,以在不中断服务的情况下满足需求。

#### 数据互操作性

从不同端点在网格中存储、检索和查询数据。

# DATA GRID 文档

<span id="page-8-0"></span>红帽客户门户网站中提供了数据网格的文档。

- [Data](https://access.redhat.com/documentation/zh-cn/red_hat_data_grid/8.4) Grid 8.4 文档
- [Data](https://access.redhat.com/articles/4933371) Grid 8.4 组件详情
- Data Grid 8.4 [支持的配置](https://access.redhat.com/articles/4933551)
- Data Grid 8 [功能支持](https://access.redhat.com/articles/5637681)
- Data Grid [已弃用功能和功能](https://access.redhat.com/articles/5643591)

# DATA GRID 下载

<span id="page-9-0"></span>访问红帽客户门户网站中的 [Data](https://access.redhat.com/jbossnetwork/restricted/listSoftware.html?product=data.grid&downloadType=distributions) Grid 软件下载。

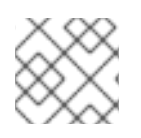

# 注意

您必须有一个红帽帐户才能访问和下载 Data Grid 软件。

# 使开源包含更多

<span id="page-10-0"></span>红帽致力于替换我们的代码、文档和 Web 属性中存在问题的语言。我们从这四个术语开始:master、 slave、黑名单和白名单。由于此项工作十分艰巨,这些更改将在即将推出的几个发行版本中逐步实施。详 情请查看 CTO Chris Wright [的信息](https://www.redhat.com/en/blog/making-open-source-more-inclusive-eradicating-problematic-language)。

# 对红帽文档提供反馈

<span id="page-11-0"></span>我们非常感谢您对我们的技术内容提供反馈,并鼓励您告诉我们您的想法。如果您想添加评论,提供见 解、纠正拼写错误甚至询问问题,您可以在文档中直接这样做。

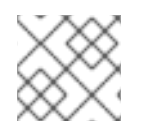

### 注意

您必须有一个红帽帐户并登录到客户门户网站。

要从客户门户网站提交文档反馈,请执行以下操作:

- 1. 选择 Multi-page HTML 格式。
- 2. 点文档右上角的 反馈 按钮。
- 3. 突出显示您要提供反馈的文本部分。
- 4. 点高亮文本旁的添加反馈对话框。
- 5. 在页面右侧的文本框中输入您的反馈, 然后单击 Submit。

每次提交反馈时,我们都会自动创建跟踪问题。打开在点 Submit 后显示的链接,并开始监视问题或添加 更多注释。

感谢您的宝贵反馈。

# 第 1 章 在 MAVEN 存储库中添加 DATA GRID

<span id="page-12-0"></span>Data Grid Java 分发包可从 Maven 获取。

您可以从客户门户网站下载 Data Grid Maven 存储库, 或者从公共 Red Hat Enterprise Maven 仓库中提 取 Data Grid 依赖项。

# <span id="page-12-1"></span>1.1. 下载 MAVEN 存储库

如果您不想使用公共 Red Hat Enterprise Maven 存储库,将 Data Grid Maven 存储库下载并安装到本地 文件系统、Apache HTTP 服务器或 Maven 存储库管理器。

#### 流程

- 1. 登录到红帽客户门户网站。
- 2. 导航到 Software [Downloads](https://access.redhat.com/jbossnetwork/restricted/listSoftware.html?product=data.grid&downloadType=distributions) for Data Grid。
- 3. 下载 Red Hat Data Grid 8.4 Maven 存储库。
- 4. 将归档的 Maven 存储库提取到本地文件系统。
- 5. 打开 **README.md** 文件并遵循适当的安装说明。

# <span id="page-12-2"></span>1.2. 添加 RED HAT MAVEN 软件仓库

在 Maven 构建环境中包括 Red Hat GA 软件仓库来获取 Data Grid 工件和依赖项。

#### 流程

将 Red Hat GA 存储库添加到 Maven 设置文件中, 通常为 ~/.m2/settings.xml 或直接在项目的 **pom.xml** 文件中添加。

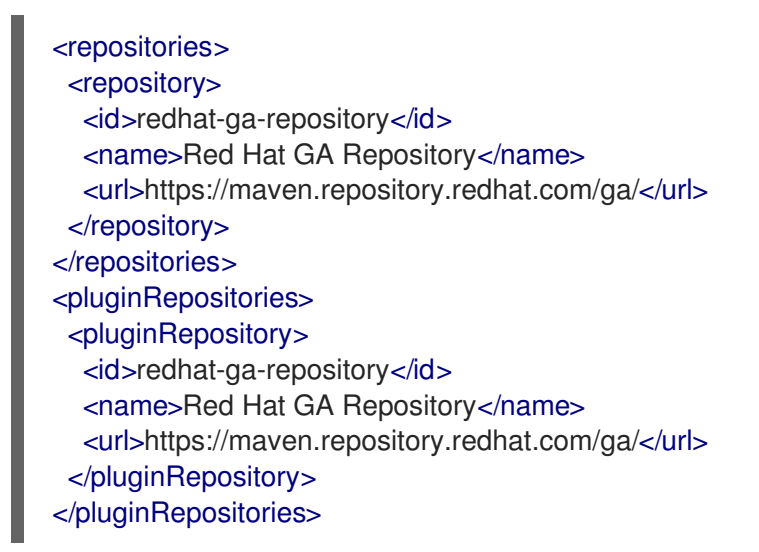

#### 参考

• Red Hat Enterprise Maven [Repository](https://access.redhat.com/maven-repository)

# <span id="page-12-3"></span>1.3. 配置项目 POM

在项目中配置项目对象模型(POM)文件,以将数据网格依赖项用于嵌入式缓存、Hot Rod 客户端和其他功 能。

#### 流程

- 1. 打开 **pom.xml** 项目进行编辑。
- 2. 使用正确的 Data Grid 版本定义 **version.infinispan** 属性。
- 3. 将 **infinispan-bom** 包含在 **dependencyManagement** 部分中。 Bill Of Materials (BOM)控制依赖性版本,可以避免版本冲突,意味着您不需要为项目添加的每个 数据网格构件设置版本。
- 4. 保存并关闭 **pom.xml**。

以下示例显示了数据网格版本和 BOM:

```
<properties>
 <version.infinispan>14.0.6.Final-redhat-00001</version.infinispan>
</properties>
<dependencyManagement>
 <dependencies>
  <dependency>
   <groupId>org.infinispan</groupId>
   <artifactId>infinispan-bom</artifactId>
   <version>${version.infinispan}</version>
   <type>pom</type>
   <scope>import</scope>
  </dependency>
 </dependencies>
</dependencyManagement>
```
#### 后续步骤

根据需要将 Data Grid 工件作为依赖项添加到 **pom.xml** 中。

# 第2章 创建嵌入缓存

<span id="page-14-0"></span>数据网格提供了一个 EmbeddedCacheManager API,可让您以编程方式控制缓存管理器和嵌入式缓存生 命周期。

### <span id="page-14-1"></span>2.1. 在您的项目中添加 DATA GRID

将 Data Grid 添加到项目, 以便在应用程序中创建嵌入式缓存。

#### 先决条件

配置项目以从 Maven 存储库获取 Data Grid 工件。

#### 流程

将 infinispan-core 工件作为依赖项添加到 pom.xml 中, 如下所示:  $\bullet$ 

```
<dependencies>
 <dependency>
  <groupId>org.infinispan</groupId>
  <artifactId>infinispan-core</artifactId>
 </dependency>
</dependencies>
```
### <span id="page-14-2"></span>2.2. 创建和使用嵌入式缓存

数据网格提供了一个 GlobalConfigurationBuilder API, 用于控制 Cache Manager 和用于配置缓存的 **ConfigurationBuilder** API。

#### 先决条件

添加 **infinispan-core** 工件作为 **pom.xml** 中的依赖项。  $\bullet$ 

#### 流程

1. 初始化 **CacheManager**。

注意

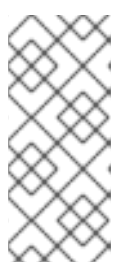

在创建缓存前,您必须始终调用 **cacheManager.start** () 方法来初始化 **CacheManager**。默认构造器为您进行此操作,但存在不加载的构造器的超载版 本。

缓存管理器也是重量级对象,而数据网格建议每个 JVM 只实例化一个实例。

- 2. 使用 **ConfigurationBuilder** API 定义缓存配置。
- 3. 使用 **getCache** ()、**createCache** () 或 **getOrCreateCache** () 方法获取缓存。 数据网格建议使用 **getOrCreateCache** () 方法,因为它可以在所有节点上创建缓存或返回现有 缓存。
- 4. 如果需要,使用 **PERMANENT** 标志进行缓存,在重启过程中保留。

#### 5. 通过调用 **cacheManager.stop** () 方法来释放 JVM 资源并正常关闭任何缓存,停止 **CacheManager**。

*// Set up a clustered Cache Manager.* GlobalConfigurationBuilder global = GlobalConfigurationBuilder.defaultClusteredBuilder(); *// Initialize the default Cache Manager.* DefaultCacheManager cacheManager = new DefaultCacheManager(global.build()); *// Create a distributed cache with synchronous replication.* ConfigurationBuilder builder = new ConfigurationBuilder(); builder.clustering().cacheMode(CacheMode.DIST\_SYNC); *// Obtain a volatile cache.* Cache<String, String> cache = cacheManager.administration().withFlags(CacheContainerAdmin.AdminFlag.VOLATILE).getOrCreateC ache("myCache", builder.build()); *// Stop the Cache Manager.* cacheManager.stop();

#### **getCache** () 方法

调用 **[getCache](https://access.redhat.com/webassets/avalon/d/red-hat-data-grid/8.4/api/org/infinispan/manager/EmbeddedCacheManager.html#getCache(java.lang.String)) (String)** 方法来获取缓存,如下所示:

Cache<String, String> myCache = manager.getCache("myCache");

前面的操作会创建一个名为 **myCache** 的缓存(如果尚不存在),并返回它。

使用 **getCache** () 方法仅在您调用方法的节点上创建缓存。换句话说,它将执行一个本地操作,必须在 集群的每个节点上调用。通常,跨越多个节点部署的应用在初始化期间获取缓存,以确保缓存是 *对称* 并 存在于每个节点上。

#### **createCache** () 方法

调用 **[createCache](https://access.redhat.com/webassets/avalon/d/red-hat-data-grid/8.4/api/org/infinispan/manager/EmbeddedCacheManagerAdmin.html#createCache(java.lang.String,java.lang.String))** () 方法,以在整个集群中动态创建缓存。

Cache<String, String> myCache = manager.administration().createCache("myCache", "myTemplate");

前面的操作还会在之后加入集群的任何节点上自动创建缓存。

使用 **createCache** () 方法创建的缓存默认为临时。如果整个集群关闭,则在重启时不会再次创建缓 存。

#### **PERMANENT** 标志

使用 PERMANENT 标志来确保缓存可以在重新启动后保留。

Cache<String, String> myCache = manager.administration().withFlags(AdminFlag.PERMANENT).createCache("myCache", "myTemplate");

要使 PERMANENT 标志生效,您必须启用全局状态并设置配置存储供应商。

有关配置存储供应商的更多信息,请参阅 [GlobalStateConfigurationBuilder#configurationStorage](https://access.redhat.com/webassets/avalon/d/red-hat-data-grid/8.4/api/org/infinispan/configuration/global/GlobalStateConfigurationBuilder.html#configurationStorage(org.infinispan.globalstate.ConfigurationStorage))  $()$ 。

#### 其他资源

- [EmbeddedCacheManager](https://access.redhat.com/webassets/avalon/d/red-hat-data-grid/8.4/api/org/infinispan/manager/EmbeddedCacheManager.html)
- [EmbeddedCacheManager](https://access.redhat.com/webassets/avalon/d/red-hat-data-grid/8.4/api/org/infinispan/configuration/global/package-summary.html) Configuration
- [org.infinispan.configuration.global.GlobalConfiguration](https://access.redhat.com/webassets/avalon/d/red-hat-data-grid/8.4/api/org/infinispan/configuration/global/GlobalConfiguration.html)
- [org.infinispan.configuration.cache.ConfigurationBuilder](https://access.redhat.com/webassets/avalon/d/red-hat-data-grid/8.4/api/org/infinispan/configuration/cache/ConfigurationBuilder.html)

# <span id="page-16-0"></span>2.3. 缓存 API

数据网格提供了一个 [缓](https://access.redhat.com/webassets/avalon/d/red-hat-data-grid/8.4/api/org/infinispan/Cache.html)存 接口,用于公开添加、检索和删除条目的简单方法,包括 JDK 的 ConcurrentMap 接口公开的 atomic 机制。根据所用的缓存模式, 调用这些方法将触发一些问题, 甚至可 能包括将条目复制到远程节点或在远程节点中查找条目,或可能缓存存储。

对于简单用法,使用 Cache API 不应与使用 JDK Map API 的不同,因因此从基于 map 到数据网格缓存的简 单内存缓存迁移都应该无关紧要。

#### Certain Map Methods 的性能调优

当与 Data Grid 搭配使用时[,某些在映射中公开的方法具有某些性能后果,如](https://access.redhat.com/webassets/avalon/d/red-hat-data-grid/8.4/api/org/infinispan/Cache.html#values()) size [\(\)](https://access.redhat.com/webassets/avalon/d/red-hat-data-grid/8.4/api/org/infinispan/Cache.html#size())、value ()、[keySet](https://access.redhat.com/webassets/avalon/d/red-hat-data-grid/8.4/api/org/infinispan/Cache.html#keySet()) () 和 [entrySet](https://access.redhat.com/webassets/avalon/d/red-hat-data-grid/8.4/api/org/infinispan/Cache.html#entrySet()) ()。有关 **keySet**、值 和 **entrySet** 的具体方法,请参见其 Javadoc 以 了解更多详情。

在全球范围内尝试执行这些操作会对性能有大的影响,并成为可扩展性瓶颈。因此,这些方法应该只用于 信息或调试目的。

请注意, 在 [withFlags](https://access.redhat.com/webassets/avalon/d/red-hat-data-grid/8.4/api/org/infinispan/AdvancedCache.html#withFlags(java.util.Collection)) () 方法中使用某些标记可以缓解这些问题, 请检查每种方法的文档以了解更多详 细信息。

#### Mortal 和 Immortal 数据

除了仅存储条目,Data Grid 的缓存 API 可让您将分散信息附加到数据。例如,只需使用 put (key, [value\)](https://docs.oracle.com/javase/8/docs/api/java/util/Map.html#put-K-V-) 即可创建一个 *非* 仲裁条目,即:位于缓存中有的条目(位于缓存中时),直到它被删除(或被驱除内存 以防止内存不足)。但是,如果使用 put (key, value, Lifespan, [timeunit\)](https://access.redhat.com/webassets/avalon/d/red-hat-data-grid/8.4/api/org/infinispan/commons/api/BasicCache.html#put(K,V,long,java.util.concurrent.TimeUnit)) 将数据放置在缓存中, 这将创建 一个 *mortal* 条目(例如,在那个 lifespan后具有固定寿命和过期的条目)。

除了 *lifespan* 外,数据网格还支持 *maxIdle* 作为附加指标,以确定过期时间。可以使用 lifespans 或 maxIdles 的任意组合。

#### **putForExternalRead** operation

Data Grid's [Cache](https://access.redhat.com/webassets/avalon/d/red-hat-data-grid/8.4/api/org/infinispan/Cache.html) 类包含一个名为 [putForExternalRead](https://access.redhat.com/webassets/avalon/d/red-hat-data-grid/8.4/api/org/infinispan/Cache.html#putForExternalRead(K,V)) 的不同 'put' 操作。当将 Data Grid 用作保留在 其他位置的数据临时缓存时,此操作特别有用。在大量读取方案下,缓存中的竞争不应延迟实时事务,因 为缓存应只是采用优化方式,而不是采用这种方式。

要达到此目的,**putForExternalRead** () 充当一个只能在缓存中不存在键的放置调用,并且如果另一个 线程尝试同时存储同一密钥,则会失败并静默失败。在这种特定场景中,缓存数据是优化系统的一种方 法,因此,缓存中的故障不会影响到持续事务中的故障,因此故障是处理失败的原 因。**putForExternalRead** () 被视为一个快速操作,因为无论是否成功完成,也不会等待任何锁定,因 此无法及时返回调用者。

要了解如何使用此操作,让我们来看一下基本的示例。想象一下 Person 实例的缓存,每个由 PersonId 进 行键,其数据源自于单独的数据存储。以下代码显示了在此示例中使用 [putForExternalRead](https://access.redhat.com/webassets/avalon/d/red-hat-data-grid/8.4/api/org/infinispan/Cache.html#putForExternalRead(K,V)) 的最常见模 式:

*// Id of the person to look up, provided by the application* PersonId  $id = ...$ ;

*// Get a reference to the cache where person instances will be stored* Cache<PersonId, Person> cache = ...;

*// First, check whether the cache contains the person instance // associated with with the given id* Person cachedPerson = cache.get(id);

```
if (cachedPerson == null) {
```
*// The person is not cached yet, so query the data store with the id* Person person = dataStore.lookup(id);

*// Cache the person along with the id so that future requests can // retrieve it from memory rather than going to the data store* cache.putForExternalRead(id, person);

} else { *// The person was found in the cache, so return it to the application* return cachedPerson; }

请注意,[putForExternalRead](https://access.redhat.com/webassets/avalon/d/red-hat-data-grid/8.4/api/org/infinispan/Cache.html#putForExternalRead(K,V)) 不应用作使用新 Person 实例(从修改 Person 地址)更新缓存的机制。更 新缓存的值时,请使用标准 [放置](https://docs.oracle.com/javase/8/docs/api/java/util/Map.html#put-K-V-) 操作,否则可能会缓存损坏数据。

### 2.3.1. AdvancedCache API

除简单的缓存界面外,Data Grid 还提供了 高[级缓](https://access.redhat.com/webassets/avalon/d/red-hat-data-grid/8.4/api/org/infinispan/AdvancedCache.html)存 接口,面向扩展作者。AdvancedCache 提供了访问 某些内部组件的功能,也可应用标志来更改某些缓存方法的默认行为。以下代码片段描述了如何获取 AdvancedCache:

AdvancedCache advancedCache = cache.getAdvancedCache();

#### 2.3.1.1. 标记

标志应用于常规缓存方法,以改变某些方法的行为。有关所有可用标志及其影响的列表,请查看 [标记](https://access.redhat.com/webassets/avalon/d/red-hat-data-grid/8.4/api/org/infinispan/context/Flag.html) 枚 举。使用 [AdvancedCache.withFlags](https://access.redhat.com/webassets/avalon/d/red-hat-data-grid/8.4/api/org/infinispan/AdvancedCache.html#withFlags(java.util.Collection)) () 应用标志。这个构建器方法可用于将任意数量的标志应用到缓 存调用,例如:

advancedCache.withFlags(Flag.CACHE\_MODE\_LOCAL, Flag.SKIP\_LOCKING) .withFlags(Flag.FORCE\_SYNCHRONOUS) .put("hello", "world");

#### 2.3.2. 异步 API

除了 [Cache.put](https://docs.oracle.com/javase/8/docs/api/java/util/Map.html#put-K-V-) ()、 [Cache.remove](https://docs.oracle.com/javase/8/docs/api/java/util/Map.html#remove-java.lang.Object-) () 等同步 API 方法之外, 数据网格还具有异步非阻塞 API, 您 可以实现同样的结果。

这些方法以类似的方式命名,其块程序带有 "Async" 附加。 E.g., [Cache.putAsync\(\)](https://access.redhat.com/webassets/avalon/d/red-hat-data-grid/8.4/api/org/infinispan/commons/api/AsyncCache.html#putAsync(K,V)) , [Cache.removeAsync\(\)](https://access.redhat.com/webassets/avalon/d/red-hat-data-grid/8.4/api/org/infinispan/commons/api/AsyncCache.html#removeAsync(java.lang.Object)) , etc. 这些异步对应一个包含操作实际结果的 [CompletableFuture](https://docs.oracle.com/javase/8/docs/api/java/util/concurrent/CompletableFuture.html) 会返回一个 CompletableFuture。

例如,在 cache 参数ized as **Cache<String, String>**, **Cache.put (String value, String value) returns String** while **Cache.putAsync (String key, String value)** 返回 Complet **ableFutureString<String>**。

#### 2.3.2.1. 为什么要使用这样的 API?

非阻塞 API 功能强大, 它们能提供同步通信的所有保证 - 能够处理通信失败和异常 - 在调用完成前, 无需 阻止任何操作。 这可让您更好地使用系统中的并行性。 例如:

Set<CompletableFuture<?>> futures = new HashSet<>(); futures.add(cache.putAsync(key1, value1)); *// does not block* futures.add(cache.putAsync(key2, value2)); *// does not block* futures.add(cache.putAsync(key3, value3)); *// does not block*

*// the remote calls for the 3 puts will effectively be executed // in parallel, particularly useful if running in distributed mode // and the 3 keys would typically be pushed to 3 different nodes // in the cluster*

*// check that the puts completed successfully* for (CompletableFuture<?> f: futures) f.get();

#### 2.3.2.2. 哪些进程实际发生异步发生?

数据网格有 4 个事情, 可视为典型的写入操作的关键路径。即, 按成本顺序排列:

- 网络调用
- marshalling
- 写入缓存存储(可选)
- 锁定

使用 async 方法将获取网络调用并汇总关键路径。由于各种技术的原因,写入缓存存储和获取锁,但仍 发生在调用者的线程中。

# 第 3 章 以编程方式配置用户角色和权限

<span id="page-19-0"></span>在 Java 应用中使用嵌入式缓存时,以编程方式配置安全授权。

# <span id="page-19-1"></span>3.1. DATA GRID 用户角色和权限

数据网格包括多个角色,为用户提供访问缓存和数据网格资源的权限。

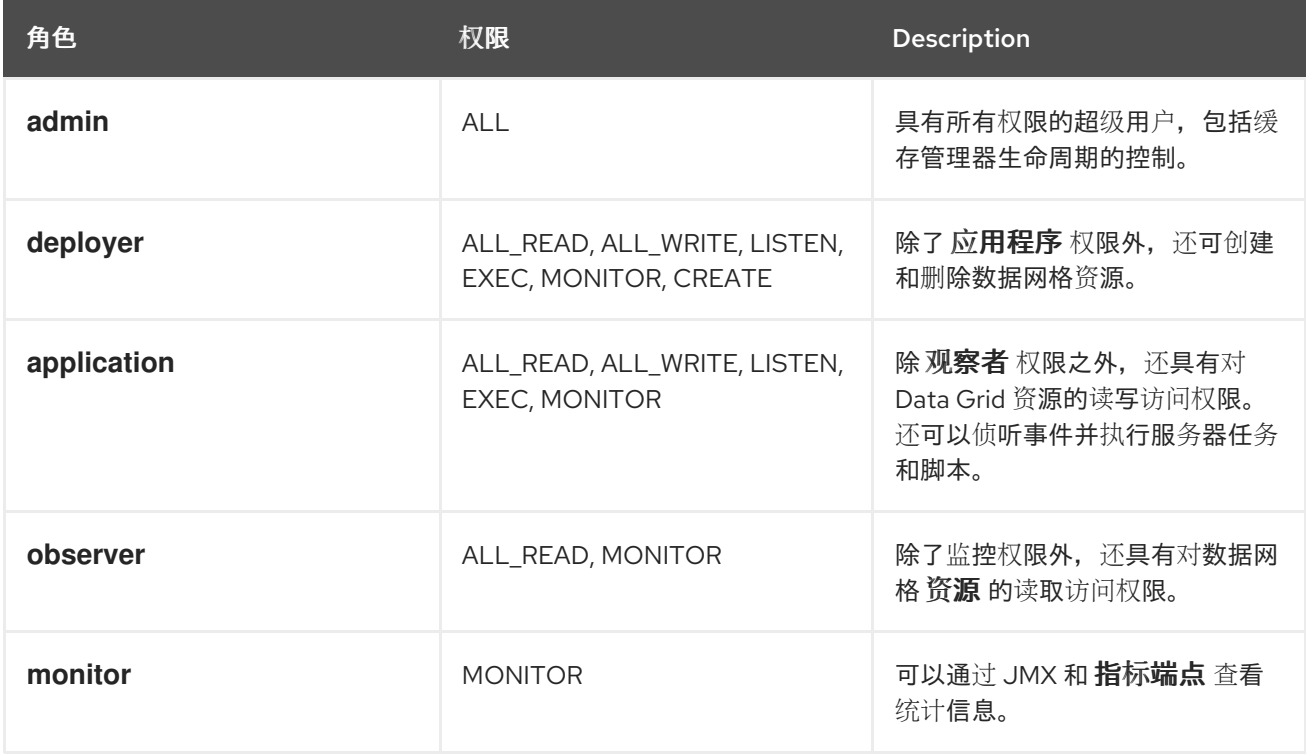

#### 其他资源

- [org.infinispan.security.AuthorizationPermission](https://access.redhat.com/webassets/avalon/d/red-hat-data-grid/8.4/api/org/infinispan/security/AuthorizationPermission.html) Enum
- Data Grid [配置模式参考](https://access.redhat.com/webassets/avalon/d/red-hat-data-grid/8.4/configdocs/)

### 3.1.1. 权限

用户角色是具有不同访问级别的权限集合。

#### 表 3.1. 缓存管理器权限

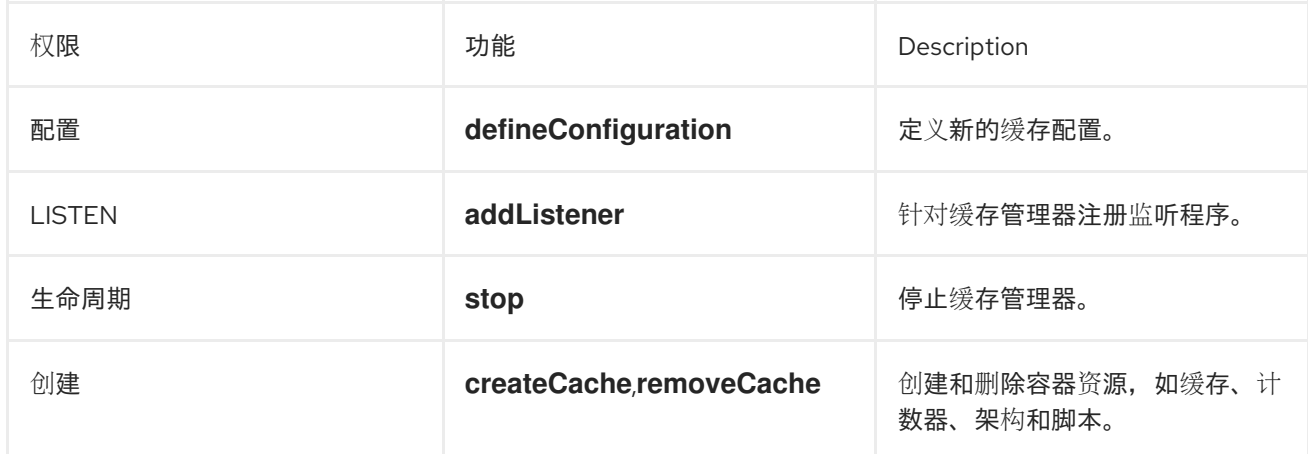

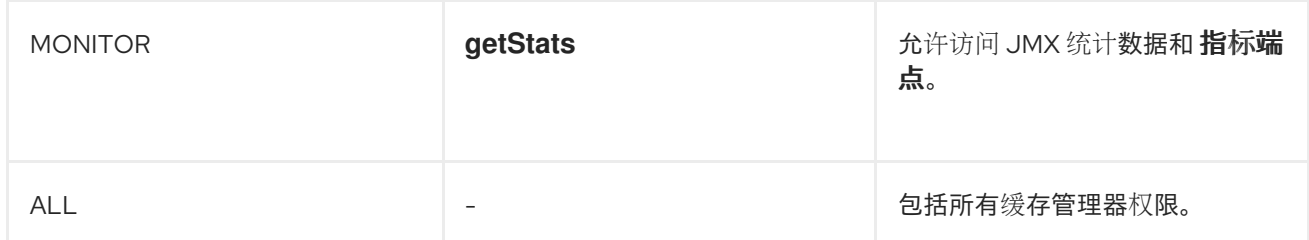

### 表 3.2. 缓存权限

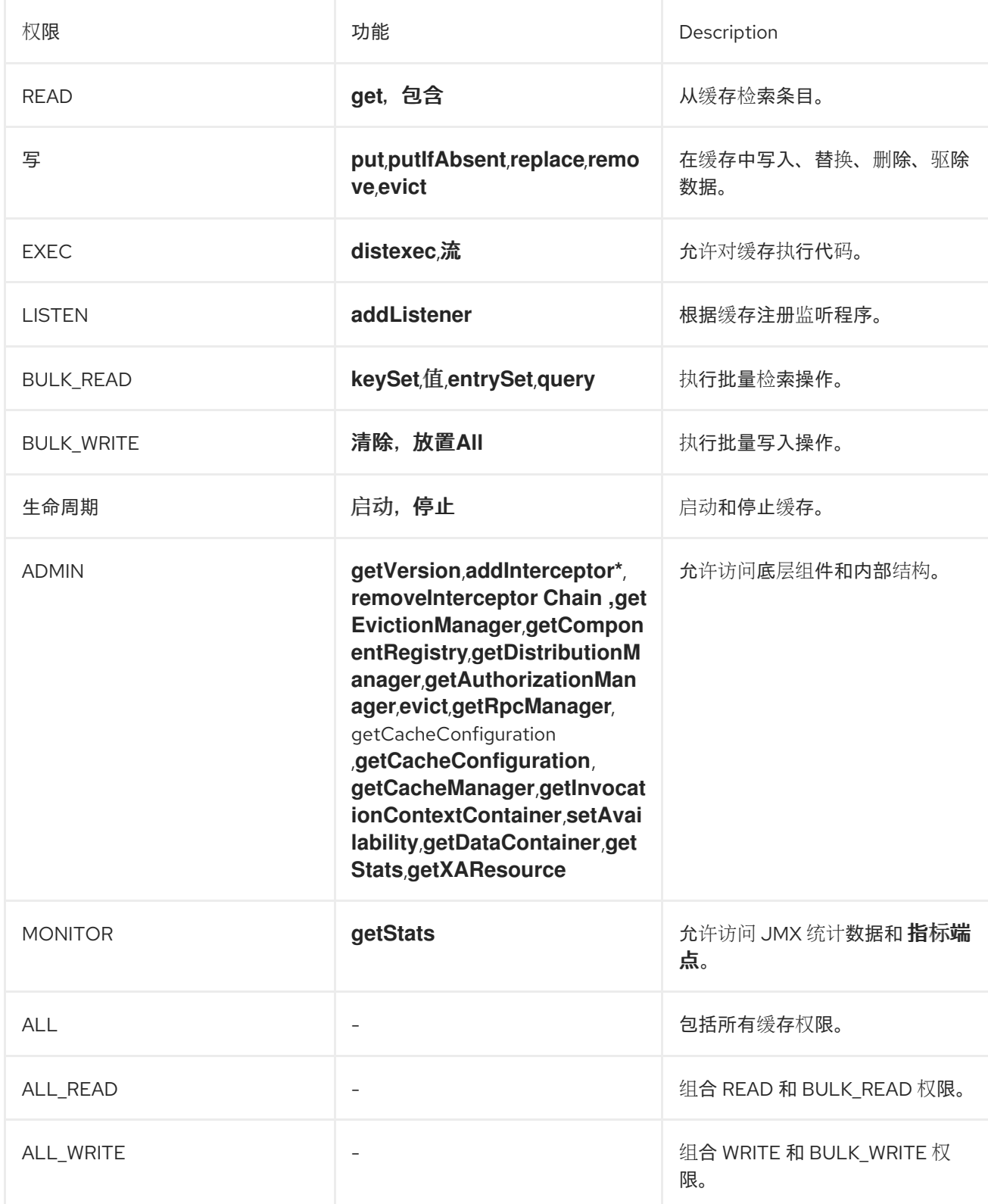

其他资源

#### Data Grid [Security](https://access.redhat.com/webassets/avalon/d/red-hat-data-grid/8.4/api/org/infinispan/security/package-summary.html) API

#### 3.1.2. 角色和权限映射器

数据网格用户通过 **javax.security.auth.Subject** 类实施,并代表一组类型为 **java.security.Principal** 的 安全主体。

Data Grid 包含 **PrincipalRoleMapper** API,将安全主体与角色以及 **RolePermissionMapper** API 与权限 集关联。数据网格还提供以下角色和权限映射程序实施:

#### 集群角色映射器

在集群 registry 中存储到角色映射的主体。

#### 集群权限映射程序

将角色存储到集群 registry 中的权限映射, 并允许您动态修改用户角色和权限。

#### 身份角色映射器

使用主体名称作为角色名称。主体名称的类型或格式取决于源。例如,在 LDAP 目录中,主体名称可 以是可辨识的名称(DN)。

#### 通用名称角色映射程序

使用通用名称(CN)作为角色名称。您可以将此角色 mapper 与包含可辨uished Names (DN)的 LDAP 目录一起使用;例如 **cn=managers,ou= people,dc=example,dc=com** 映射到 **managers** 角色。

#### 其他资源

- Data Grid [Security](https://access.redhat.com/webassets/avalon/d/red-hat-data-grid/8.4/api/org/infinispan/security/package-summary.html) API
- [org.infinispan.security.PrincipalRoleMapper](https://access.redhat.com/webassets/avalon/d/red-hat-data-grid/8.4/api/org/infinispan/security/PrincipalRoleMapper.html)
- [org.infinispan.security.RolePermissionMapper](https://access.redhat.com/webassets/avalon/d/red-hat-data-grid/8.4/api/org/infinispan/security/RolePermissionMapper.html)
- [org.infinispan.security.mappers.IdentityRoleMapper](https://access.redhat.com/webassets/avalon/d/red-hat-data-grid/8.4/api/org/infinispan/security/mappers/IdentityRoleMapper.html)
- [org.infinispan.security.mappers.CommonNameRoleMapper](https://access.redhat.com/webassets/avalon/d/red-hat-data-grid/8.4/api/org/infinispan/security/mappers/CommonNameRoleMapper.html)

#### 3.1.3. 配置角色映射器

Data Grid 默认启用集群角色映射程序和集群权限映射程序。如果要使用身份角色映射程序、通用名称 (CN)角色映射程序或自定义实施,您应该配置角色映射程序。例如,如果您的部署与 LDAP 目录集成, 且您想要使用可辨识的名称(DN)作为安全主体,您可以将 Data Grid 配置为使用通用名称(CN)角色映射 程序。

#### 流程

- 1. 打开 Data Grid 配置进行编辑。
- 2. 在 Cache Manager 配置中声明 role mapper 作为安全授权的一部分。
- 3. 保存对您的配置的更改。

通过使用嵌入式缓存,您可以使用 principalRoleMapper () 和 rolePermissionMapper () 方法, 以 编程方式配置角色和权限映射程序。

#### 角色映射程序配置

#### XML

```
<cache-container>
 <security>
  <authorization>
   <common-name-role-mapper />
  </authorization>
 </security>
</cache-container>
```
#### **JSON**

```
{
 "infinispan" : {
  "cache-container" : {
    "security" : {
     "authorization" : {
      "common-name-role-mapper": {}
     }
    }
  }
 }
}
```
#### YAML

```
infinispan:
 cacheContainer:
  security:
   authorization:
    commonNameRoleMapper: ~
```
#### 其他资源

Data Grid [配置模式参考](https://access.redhat.com/webassets/avalon/d/red-hat-data-grid/8.4/configdocs/)

# <span id="page-22-0"></span>3.2. 为嵌入式缓存启用和配置授权

在使用嵌入式缓存时,您可以使用 **GlobalSecurityConfigurationBuilder** 和 **ConfigurationBuilder** 类配 置授权。

#### 流程

- 1. 构建 **GlobalConfigurationBuilder**,并使用 **security** ()**.authorization** ()**.enable** () 方法 启用安全授权。
- 2. 使用 **principalRoleMapper** () 方法指定 role mapper。
- 3. 如果需要,使用 **role** () 和 **permission** () 方法定义自定义角色和权限映射。

GlobalConfigurationBuilder global = new GlobalConfigurationBuilder(); global.security().authorization().enable()

.principalRoleMapper(new ClusterRoleMapper()) .role("myroleone").permission(AuthorizationPermission.ALL\_WRITE) .role("myroletwo").permission(AuthorizationPermission.ALL\_READ);

- 4. 在 **ConfigurationBuilder** 中为缓存启用授权。
	- 从全局配置添加所有角色。

ConfigurationBuilder config = new ConfigurationBuilder(); config.security().authorization().enable();

为缓存显式定义角色,以使 Data Grid 对没有角色的用户拒绝访问。  $\bullet$ 

ConfigurationBuilder config = new ConfigurationBuilder(); config.security().authorization().enable().role("myroleone");

#### 其他资源

- [org.infinispan.configuration.global.GlobalSecurityConfigurationBuilder](https://access.redhat.com/webassets/avalon/d/red-hat-data-grid/8.4/api/org/infinispan/configuration/global/GlobalSecurityConfigurationBuilder.html)
- [org.infinispan.configuration.cache.ConfigurationBuilder](https://access.redhat.com/webassets/avalon/d/red-hat-data-grid/8.4/api/org/infinispan/configuration/cache/ConfigurationBuilder.html)

# <span id="page-23-0"></span>3.3. 在运行时添加授权角色

将安全授权与 Data Grid 缓存结合使用时,将角色动态映射到权限。

#### 先决条件

- 为内嵌缓存配置授权。
- **●** 为 Data Grid 具有 ADMIN 权限。

#### 流程

- 1. 获取 **RolePermissionMapper** 实例。
- 2. 使用 **addRole** () 方法定义新角色。

MutableRolePermissionMapper mapper = (MutableRolePermissionMapper) cacheManager.getCacheManagerConfiguration().security().authorization().rolePermissionMap per(); mapper.addRole(Role.newRole("myroleone", true, AuthorizationPermission.ALL\_WRITE, AuthorizationPermission.LISTEN)); mapper.addRole(Role.newRole("myroletwo", true, AuthorizationPermission.READ, AuthorizationPermission.WRITE));

当您为使用安全授权的嵌入式缓存构建 **DefaultCacheManager** 时,缓存管理器会返回 **SecureCache**,

#### 其他资源

[org.infinispan.security.RolePermissionMapper](https://access.redhat.com/webassets/avalon/d/red-hat-data-grid/8.4/api/org/infinispan/security/RolePermissionMapper.html)

# <span id="page-23-1"></span>3.4. 使用安全缓存执行代码

当您为使用安全授权的嵌入式缓存构建 **DefaultCacheManager** 时,缓存管理器会返回 **SecureCache**, 它会在调用任何操作前返回检查安全上下文。**SecureCache** 还确保应用无法检索较低级别的不安全对 象,如 **DataContainer**。因此,您必须使用具有相应权限级别的角色的 Data Grid 用户执行代码。

### 先决条件

为内嵌缓存配置授权。

### 流程

1. 如有必要,从 Data Grid 上下文或 **AccessControlContext** 检索当前主题:

Security.getSubject();

2. **PrivilegedAction** 中的嵌套方法调用,以便使用 Subject 执行它们。

Security.doAs(mySubject, (PrivilegedAction<String>)() -> cache.put("key", "value"));

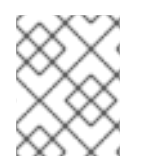

# 注意

您可以使用 **Security.doAs** () 或 **Subject.doAs** () 方法。数据网格建议 **Security.doAs** () 提高性能。

### 其他资源

- [org.infinispan.security.Security](https://access.redhat.com/webassets/avalon/d/red-hat-data-grid/8.4/api/org/infinispan/security/Security.html)
- [org.infinispan.security.SecureCache](https://access.redhat.com/webassets/avalon/d/red-hat-data-grid/8.4/api/org/infinispan/security/SecureCache.html)

# <span id="page-24-0"></span>3.5. 配置访问控制列表(ACL)缓存

当您向用户授予或拒绝角色时,Data Grid 会存储用户可在内部访问缓存的详细信息。此 ACL 缓存避免了 需要数据网格来计算安全授权的性能,如果用户具有执行每个请求的读写操作的适当权限,则此 ACL 缓 存可提高性能。

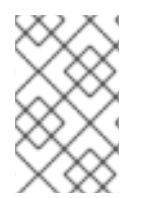

# 注意

每当向用户授予或拒绝角色时,Data Grid 会清除 ACL 缓存以确保其正确应用用户权限。 这意味着,每次授予或拒绝角色时, Data Grid 必须重新计算所有用户的缓存权限。为了获 得最佳性能,您不应在生产环境中频繁或重复授予和拒绝角色。

### 流程

- 1. 打开 Data Grid 配置进行编辑。
- 2. 使用 **cache-size** 属性指定 ACL 缓存的最大条目数。 ACL 缓存中的条目有卡式 缓存:**\*** 用户。您应该将最大条目数设置为可保存所有缓存和用户信息 的值。例如,默认大小为 **1000**,适合部署最多 100 个缓存和 10 个用户。
- 3. 使用 **cache-timeout** 属性以毫秒为单位设置超时值。 如果 Data Grid 无法访问该条目的超时期间内 ACL 缓存中的条目。当用户随后尝试缓存操作 时,Data Grid 会重新计算其缓存权限,并在 ACL 缓存中添加条目。

重要

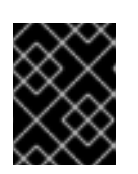

为 **cache-size** 或 **cache-timeout** 属性指定值 **0** 可禁用 ACL 缓存。只有在禁用授 权时才会禁用 ACL 缓存。

4. 保存对您的配置的更改。

### ACL 缓存配置

### XML

```
<infinispan>
 <cache-container name="acl-cache-configuration">
  <security cache-size="1000"
        cache-timeout="300000">
   <authorization/>
  </security>
 </cache-container>
</infinispan>
```
#### **JSON**

```
{
 "infinispan" : {
  "cache-container" : {
   "name" : "acl-cache-configuration",
    "security" : {
     "cache-size" : "1000",
     "cache-timeout" : "300000",
     "authorization" : {}
    }
  }
 }
}
```
### YAML

```
infinispan:
 cacheContainer:
  name: "acl-cache-configuration"
  security:
   cache-size: "1000"
   cache-timeout: "300000"
   authorization: ~
```
#### 其他资源

● Data Grid [配置模式参考](https://access.redhat.com/webassets/avalon/d/red-hat-data-grid/8.4/configdocs/)

# 第 4 章 启用和配置数据网格统计信息和 JMX 监控

<span id="page-26-0"></span>数据网格可以提供缓存管理器和缓存统计信息,以及导出 JMX MBean。

### <span id="page-26-1"></span>4.1. 在嵌入缓存中启用统计

配置 Data Grid. 以导出缓存管理器和嵌入式缓存的统计信息。

#### 流程

- 1. 打开 Data Grid 配置进行编辑。
- 2. 添加 **statistics="true"** 属性或 **.statistics (true)** 方法。
- 3. 保存并关闭您的数据网格配置。

#### 嵌入式缓存统计

XML

```
<infinispan>
 <cache-container statistics="true">
  <distributed-cache statistics="true"/>
  <replicated-cache statistics="true"/>
 </cache-container>
</infinispan>
```
#### GlobalConfigurationBuilder

GlobalConfigurationBuilder global = GlobalConfigurationBuilder.defaultClusteredBuilder().cacheContainer().statistics(true); DefaultCacheManager cacheManager = new DefaultCacheManager(global.build());

Configuration builder = new ConfigurationBuilder(); builder.statistics().enable();

# <span id="page-26-2"></span>4.2. 配置 DATA GRID 指标

数据网格会生成与任何监控系统兼容的指标。

- 量表提供值,如用于写操作或 JVM 运行时间的平均纳秒数。
- histograms 提供有关读取、写入和删除时间等操作执行时间的详细信息。

默认情况下,Data Grid 在启用统计数据时会生成量表,但您也可以将其配置为生成直方图。

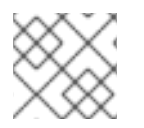

#### 注意

数据网格指标在 供应商 范围内提供。与 JVM 相关的指标在 基础 范围内提供。

#### 先决条件

● 您必须将 Micrometer Core 和 Micrometer Registry Prometheus JAR 添加到 classpath 中, 以便 为内嵌缓存导出 Data Grid 指标。

#### 流程

- 1. 打开 Data Grid 配置进行编辑。
- 2. 将 **metrics** 元素或对象添加到缓存容器。
- 3. 通过量表属性或字段启用或禁用量表。
- 4.

使用直 方属性或字段启用或禁用直方图。

5. 保存并关闭您的客户端配置。

#### 指标配置

**XML**

```
<infinispan>
 <cache-container statistics="true">
  <metrics gauges="true"
        histograms="true" />
 </cache-container>
</infinispan>
```
#### **JSON**

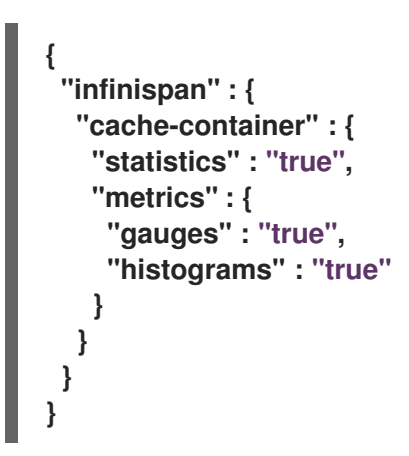

**YAML**

**infinispan: cacheContainer: statistics: "true" metrics: gauges: "true" histograms: "true"**

#### **GlobalConfigurationBuilder**

**GlobalConfiguration globalConfig = new GlobalConfigurationBuilder()** *//Computes and collects statistics for the Cache Manager.* **.statistics().enable()** *//Exports collected statistics as gauge and histogram metrics.* **.metrics().gauges(true).histograms(true) .build();**

其他资源

**Micrometer [Prometheus](https://micrometer.io/docs/registry/prometheus)**

#### <span id="page-28-0"></span>**4.3.** 注册 **JMX MBEANS**

数据网格可以注册 **JMX MBeans**,用于收集统计信息和执行管理操作。您还必须为 **JMX MBeans** 中的 所有统计属性提供 **0** 值。

流程

1.

打开 **Data Grid** 配置进行编辑。

2.

将 **jmx** 元素或对象添加到缓存容器,并将 **true** 指定为 **enabled** 属性或字段的值。

3.

添加 **domain** 属性或字段,并根据需要指定公开 **JMX MBeans** 的域。

4.

保存并关闭您的客户端配置。

#### **JMX** 配置

**XML**

<infinispan> <cache-container statistics="true"> <jmx enabled="true" domain="example.com"/> </cache-container> </infinispan>

**JSON**

```
{
 "infinispan" : {
  "cache-container" : {
   "statistics" : "true",
   "jmx" : {
    "enabled" : "true",
    "domain" : "example.com"
   }
  }
 }
}
```
#### **YAML**

**infinispan: cacheContainer: statistics: "true" jmx: enabled: "true" domain: "example.com"**

**GlobalConfigurationBuilder**

**GlobalConfiguration global = GlobalConfigurationBuilder.defaultClusteredBuilder() .jmx().enable() .domain("org.mydomain");**

**4.3.1.** 启用 **JMX** 远程端口

提供唯一的远程 **JMX** 端口,以通过 **JMXServiceURL** 格式的连接公开数据网格 **MBeans**。

您可以使用以下方法之一启用远程 **JMX** 端口:

启用需要身份验证到其中一个数据网格服务器安全域的远程 **JMX** 端口。

使用标准的 **Java** 管理配置选项手动启用远程 **JMX** 端口。

先决条件

 $\bullet$ 

对于带有身份验证的远程 **JMX**,使用默认安全域定义 **JMX** 特定的用户角色。用户必须具有 读写访问权限的 **controlRole** 或具有只读访问权限的 **monitorRole** 才能访问任何 **JMX** 资源。

流程

通过以下方法之一启用远程 **JMX** 端口启动 **Data Grid Server**:

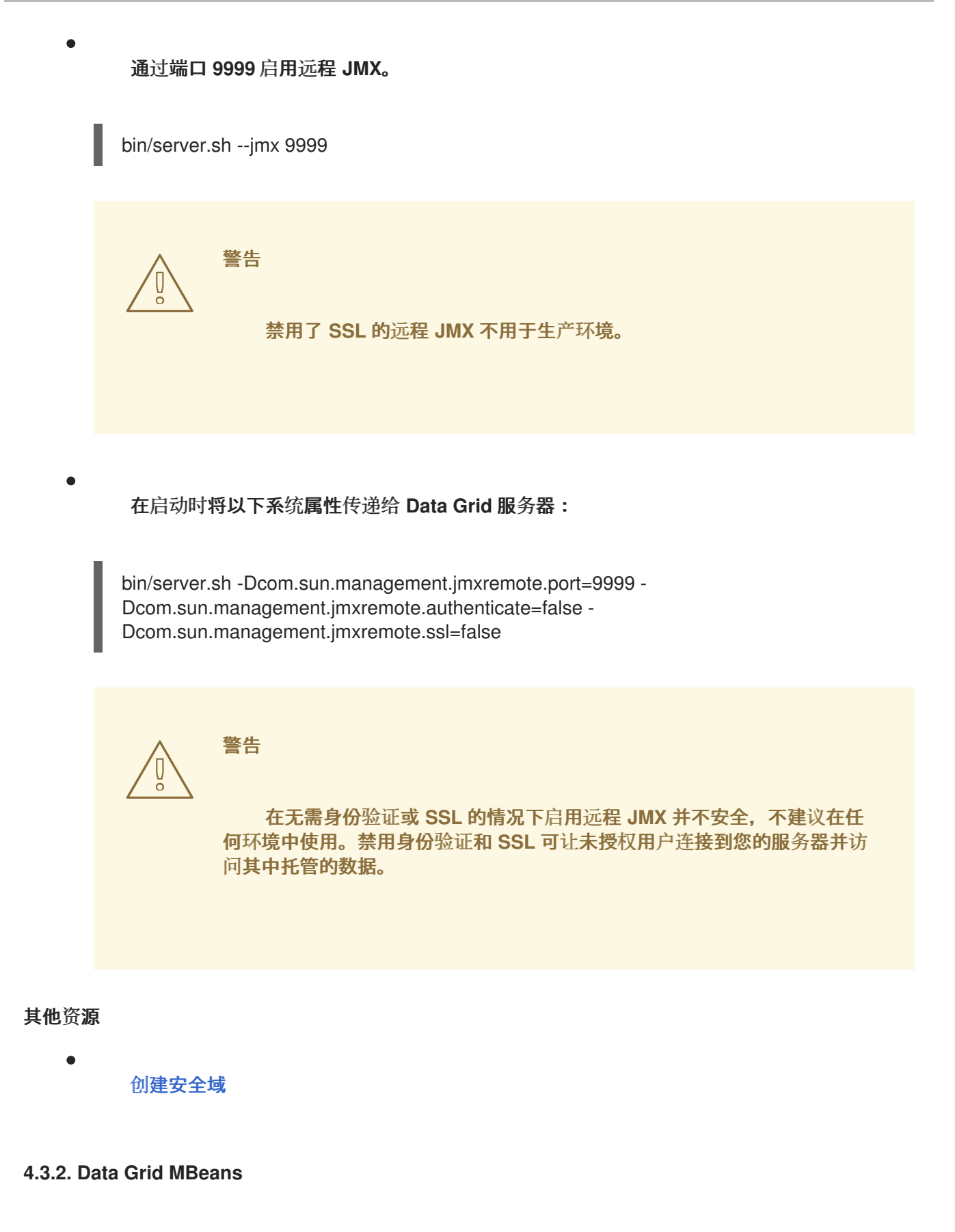

数据网格公开了代表可管理资源的 **JMX MBeans**。

**org.infinispan:type=Cache**

用于缓存实例的属性和操作。

#### **org.infinispan:type=CacheManager**

用于缓存管理器的属性和操作,包括数据网格缓存和集群健康统计。

有关可用 **JMX MBeans** 以及描述以及可用操作和属性的完整列表,请参阅 数据网格 *JMX* 组件 文档。

#### 其他资源

 $\bullet$ 

[数据网格](https://access.redhat.com/webassets/avalon/d/red-hat-data-grid/8.4/api/jmxComponents.html) **JMX** 组件

**4.3.3.** 在自定义 **MBean** 服务器中注册 **MBeans**

数据网格包含一个 **MBeanServerLookup** 接口,可用于在自定义 **MBeanServer** 实例中注册 **MBeans**。

#### 先决条件

 $\bullet$ 

- 创建 **MBeanServerLookup** 的实施,使 **getMBeanServer** () 方法返回自定义 **MBeanServer** 实例。
- 配置数据网格以注册 **JMX MBeans.**

#### 流程

- 1. 打开 **Data Grid** 配置进行编辑。
- 2. 将 **mbean-server-lookup** 属性或字段添加到 **Cache Manager** 的 **JMX** 配置中。
- 3. 指定 **MBeanServerLookup** 实施的完全限定域名**(FQN)**。
- 4. 保存并关闭您的客户端配置。

#### **JMX MBean** 服务器查找配置

**XML**

```
<infinispan>
 <cache-container statistics="true">
  <jmx enabled="true"
     domain="example.com"
     mbean-server-lookup="com.example.MyMBeanServerLookup"/>
 </cache-container>
</infinispan>
```
**JSON**

```
{
 "infinispan" : {
  "cache-container" : {
   "statistics" : "true",
   "jmx" : {
    "enabled" : "true",
    "domain" : "example.com",
    "mbean-server-lookup" : "com.example.MyMBeanServerLookup"
   }
 }
 }
}
```
**YAML**

```
infinispan:
 cacheContainer:
  statistics: "true"
  jmx:
   enabled: "true"
   domain: "example.com"
   mbeanServerLookup: "com.example.MyMBeanServerLookup"
```
#### **GlobalConfigurationBuilder**

**GlobalConfiguration global = GlobalConfigurationBuilder.defaultClusteredBuilder() .jmx().enable() .domain("org.mydomain") .mBeanServerLookup(new com.acme.MyMBeanServerLookup());**

<span id="page-34-0"></span>**4.4.** 在状态传输操作过程中导出指标

您可以为 **Data Grid** 在节点间重新分发的集群缓存导出时间指标。

当集群缓存拓扑更改时,会进行状态传输操作,如节点加入或离开集群。在状态传输操作期间,**Data Grid** 从每个缓存中导出指标,以便您可以确定缓存的状态。状态传输以属性形式公开属性,这样数据网 格可以从每个缓存中导出指标。

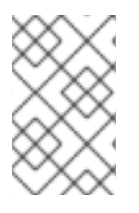

注意

您不能以**validation** 模式执行状态传输操作。

数据网格会生成与 **REST API** 和 **JMX API** 兼容的时间指标。

先决条件

Ċ

- 配置数据网格指标。
- 为您的缓存类型启用指标,如嵌入缓存或远程缓存。
- 通过更改集群缓存拓扑来发起状态传输操作。

流程

选择以下任一方法:

 $\circ$ 配置 **Data Grid** 以使用 **REST API** 来收集指标。

 $\circ$ 配置数据网格以使用 **JMX API** 来收集指标。

#### 其他资源

 $\bullet$ 

- $\bullet$ 启[用和配置数据网格](https://access.redhat.com/documentation/zh-cn/red_hat_data_grid/8.4/html-single/configuring_data_grid_caches/#statistics-jmx)统计信息和 **JMX** 监控(数据网格缓存)
- **[StateTransferManager](https://access.redhat.com/webassets/avalon/d/red-hat-data-grid/8.4/apijmxComponents.html#StateTransferManager) (Data Grid 14.0 API)**
## 第 **5** 章 设置 **DATA GRID** 集群传输

数据网格需要一个传输层,以便节点可以自动加入并离开集群。传输层还使 **Data Grid** 节点可以在网络 间复制或分发数据,并执行负载平衡和状态传输等操作。

#### **5.1.** 默认 **JGROUPS** 堆栈

**Data Grid** 在 **infinispan-core-14.0.6Final-redhat-00001.jar** 文件的 **default-configs** 目录中提供默认 的 **JGroups** 堆栈文件 **default-jgroups-\*. xml**。

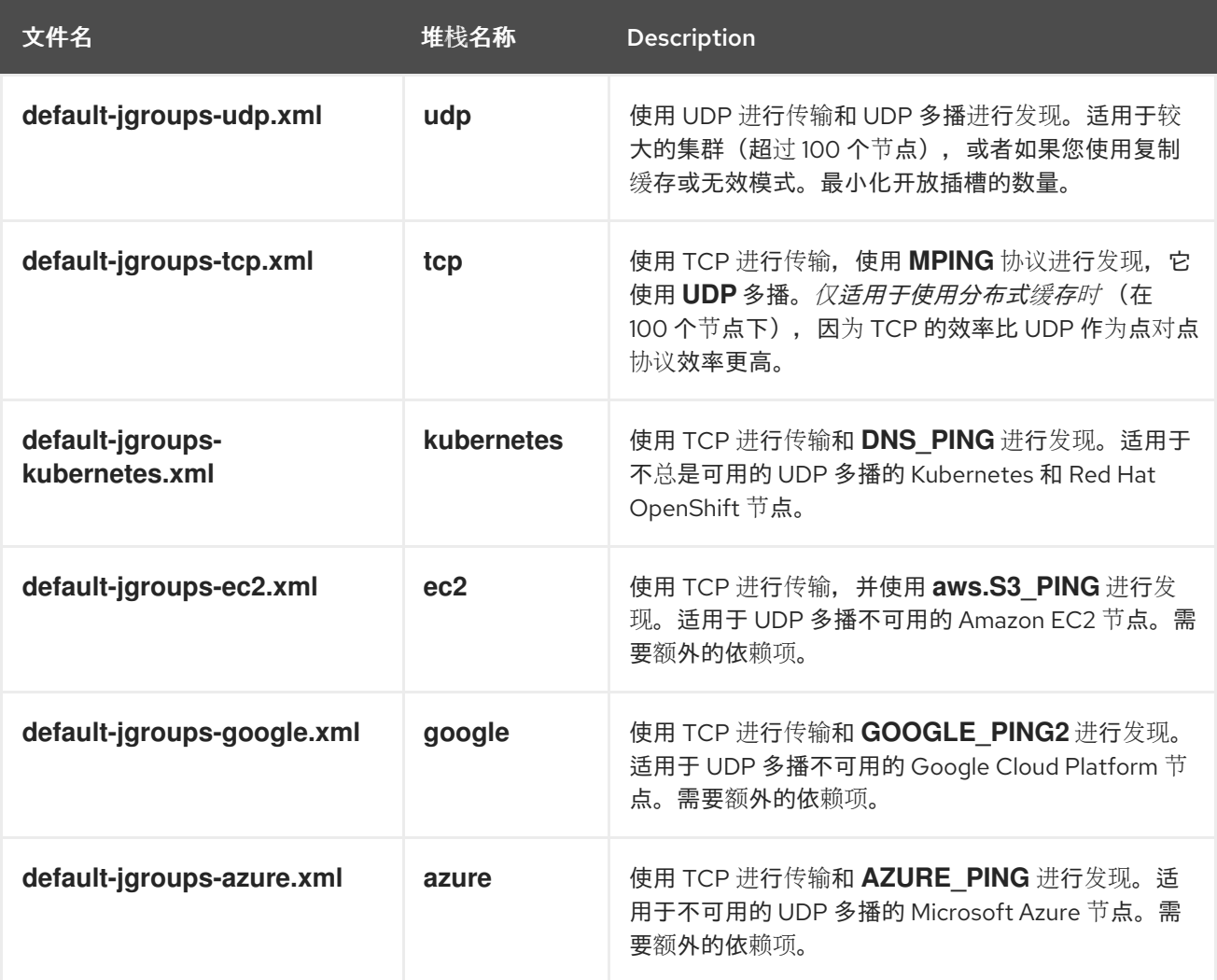

## 其他资源

**[JGroups](http://www.jgroups.org/manual4/index.html#protlist)** 协议

## **5.2.** 集群发现协议

数据网格支持不同的协议,允许节点在网络和集群中自动查找彼此。

**Data Grid** 可以使用两种发现机制:

- 用于处理大多数网络的通用发现协议,不依赖于外部服务。
- 依赖于外部服务的发现协议为 **Data Grid** 集群存储和检索拓扑信息。 例如,**DNS\_PING** 协议通过 **DNS** 服务器记录执行发现。

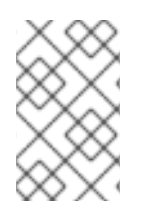

注意

在托管平台上运行数据网格需要使用发现机制来适应各个云供应商所实施的网络限制。

#### 其他资源

 $\bullet$ 

- **[JGroups](http://www.jgroups.org/manual4/index.html#DiscoveryProtocols)** 发现协议
- **[JGroup](https://access.redhat.com/solutions/5608391)** 集群传输配置 **Data Grid 8.x** (红帽知识库文章)

## **5.2.1. PING**

**PING** 或 **UDPPING** 是一种通用 **JGroups** 发现机制,通过 **UDP** 协议使用动态多播。

加入后,节点会将 **PING** 请求发送到 **IP** 多播地址,以发现已位于 **Data Grid** 集群中的其他节点。每个 节点使用包含协调器节点地址和其自身地址的数据包响应 **PING** 请求。**c=coordinator** 地址和 **A=own** 地 址**.**如果没有节点响应 **PING** 请求,加入节点就成为新集群中的协调节点。

**PING** 配置示例

<PING num\_discovery\_runs="3"/>

#### 其他资源

 $\bullet$ 

**[JGroups](http://www.jgroups.org/manual4/index.html#PING) PING**

**5.2.2. TCPPING**

**TCPPING** 是一个通用 **JGroups** 发现机制,为集群成员使用静态地址列表。

使用 **TCPPING** 时,您将把 **Data Grid** 集群中每个节点的 **IP** 地址或主机名手动指定为 **JGroups** 堆栈 的一部分,而不是让节点能够动态发现节点。

**TCPPING** 配置示例

 $<$ TCP bind\_port="7800" /> <TCPPING timeout="3000" initial\_hosts="\${jgroups.tcpping.initial\_hosts:hostname1[port1],hostname2[port2]}" port\_range="0" num\_initial\_members="3"/>

## 其他资源

**JGroups [TCPPING](http://www.jgroups.org/manual4/index.html#TCPPING_Prot)**

**5.2.3. MPING**

**MPING** 使用 **IP** 多播来发现数据网格集群的初始成员资格。

您可以使用 **MPING** 将 **TCPPING** 发现替换为 **TCP** 堆栈,并使用多**caing** 进行发现,而不是初始主机 的静态列表。但是,您还可以将 **MPING** 与 **UDP** 堆栈搭配使用。

**MPING** 配置示例

<MPING mcast\_addr="\${jgroups.mcast\_addr:239.6.7.8}"

mcast\_port="\${jgroups.mcast\_port:46655}" num\_discovery\_runs="3" ip\_ttl="\${jgroups.udp.ip\_ttl:2}"/>

## 其他资源

 $\bullet$ 

**[JGroups](http://www.jgroups.org/manual4/index.html#MPING) MPING**

### **5.2.4. TCPGOSSIP**

**Gossip** 路由器在网络上提供一个中央位置,您的 **Data Grid** 集群可以检索其他节点的地址。

将 **Gosssip** 路由器的地址**(IP:PORT)**注入 **Data Grid** 节点,如下所示:

1.

将地址作为系统属性传递给 **JVM**;例如,**-DGossipRouterAddress="10.10.2.4[12001]".**

2.

在 **JGroups** 配置文件中引用该系统属性。

#### **Gossip** 路由器配置示例

<TCP bind\_port="7800" /> <TCPGOSSIP timeout="3000" initial\_hosts="\${GossipRouterAddress}" num\_initial\_members="3" />

其他资源

 $\bullet$ 

**[JGroups](http://www.jgroups.org/manual4/index.html#TCPGOSSIP_Prot) Gossip Router**

#### **5.2.5. JDBC\_PING**

**JDBC\_PING** 使用共享数据库存储数据网格集群的信息。此协议支持任何可以使用 **JDBC** 连接的数据 库。

节点将其 **IP** 地址写入共享数据库,以便加入节点可以在网络上找到 **Data Grid** 集群。当节点离开 **Data Grid** 集群时,它们会从共享数据库中删除其 **IP** 地址。

**JDBC\_PING** 配置示例

<JDBC\_PING connection\_url="jdbc:mysql://localhost:3306/database\_name" connection\_username="user" connection\_password="password" connection\_driver="com.mysql.jdbc.Driver"/>

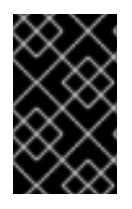

### 重要

将适当的 **JDBC** 驱动程序添加到类路径,以便数据网格可以使用 **JDBC\_PING**。

其他资源

**[JDBC\\_PING](http://www.jgroups.org/manual4/index.html#_jdbc_ping)**

**[JDBC\\_PING](http://community.jboss.org/wiki/JDBCPING) Wiki**

**5.2.6. DNS\_PING**

**JGroups DNS\_PING** 查询 **DNS** 服务器,以在 **Kubernetes** 环境中发现数据网格群集成员,如 **OKD** 和红帽 **OpenShift**。

**DNS\_PING** 配置示例

<dns.DNS\_PING dns\_query="myservice.myproject.svc.cluster.local" />

#### 其他资源

 $\bullet$ 

 $\bullet$ 

**JGroups [DNS\\_PING](http://www.jgroups.org/manual4/index.html#_dns_ping)**

**Service** 和 **Pod** 的 **[DNS](https://kubernetes.io/docs/concepts/services-networking/dns-pod-service/)** (用于添加 **DNS** 条目的 **Kubernetes** 文档)

# **5.2.7.** 云发现协议

数据网格包括默认的 **JGroups** 堆栈,它使用特定于云提供商的发现协议实施。

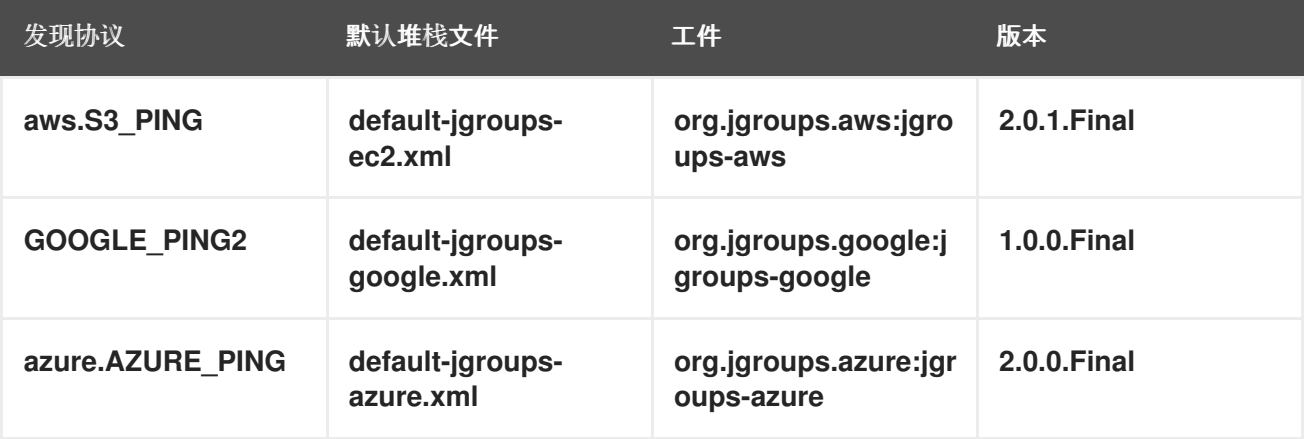

## 为云发现协议提供依赖项

要使用 **aws.S3\_PING**,**GOOGLE\_PING2** 或 **azure.AZURE\_PING** 云发现协议,您需要为数据网格提 供依赖的库。

流程

将构件依赖项添加到项目 **pom.xml** 中。

然后,您可以将云发现协议配置为 **JGroups** 堆栈文件或系统属性的一部分。

#### 其他资源

 $\bullet$ 

**JGroups [aws.S3\\_PING](https://github.com/jgroups-extras/jgroups-aws)**

- **JGroups [GOOGLE\\_PING2](https://github.com/jgroups-extras/jgroups-google)**
- **JGroups [azure.AZURE\\_PING](https://github.com/jgroups-extras/jgroups-azure)**

**5.3.** 使用默认 **JGROUPS** 堆栈

数据网格使用 **JGroups** 协议堆栈,以便节点可以在专用集群频道上互相发送其他消息。

数据网格为 **UDP** 和 **TCP** 协议提供预配置的 **JGroups** 堆栈。您可以使用这些默认堆栈作为构建自定义 集群传输配置的起点,该配置根据您的网络要求进行了优化。

#### 流程

之一使用默认 **JGroups** 堆栈之一:

使用 **infinispan.xml** 文件中的 **stack** 属性。

<infinispan> <cache-container default-cache="replicatedCache"> *<!-- Use the default UDP stack for cluster transport. -->* <transport cluster="\${infinispan.cluster.name}" stack="udp" node-name="\${infinispan.node.name:}"/> </cache-container> </infinispan>

使用 **addProperty** () 方法设置 **JGroups** 堆栈文件:

**GlobalConfiguration globalConfig = new GlobalConfigurationBuilder().transport() .defaultTransport() .clusterName("qa-cluster")** *//Uses the default-jgroups-udp.xml stack for cluster transport.* **.addProperty("configurationFile", "default-jgroups-udp.xml") .build();**

验证

**Data Grid** 记录以下信息来指示其使用的堆栈:

[org.infinispan.CLUSTER] ISPN000078: Starting JGroups channel cluster with stack udp

#### 其他资源

 $\bullet$ **[JGroup](https://access.redhat.com/solutions/5608391)** 集群传输配置 **Data Grid 8.x** (红帽知识库文章)

## **5.4.** 自定义 **JGROUPS** 堆栈

调整和调优属性,以创建适用于您的网络要求的集群传输配置。

数据网格提供属性,使您能够扩展默认的 **JGroups** 堆栈以简化配置。您可以在组合、删除和替换其他 属性的同时从默认堆栈中继承属性。

### 流程

- 1. 在 **infinispan.xml** 文件中创建一个新的 **JGroups** 堆栈声明。
- 2. 添加 **extend** 属性,并指定 **JGroups** 堆栈来继承属性。

#### 3.

使用 **stack.combine** 属性修改继承堆栈中配置的协议属性。

### 4.

使用 **stack.position** 属性定义自定义堆栈的位置。

5.

将堆栈名称指定为 传输 配置中 **stack** 属性的值。

例如,您可以使用默认 **TCP** 堆栈使用 **Gossip** 路由器和对称加密进行评估,如下所示:

<infinispan> <jgroups> *<!-- Creates a custom JGroups stack named "my-stack". --> <!-- Inherits properties from the default TCP stack. -->* <stack name="my-stack" extends="tcp"> *<!-- Uses TCPGOSSIP as the discovery mechanism instead of MPING -->* <TCPGOSSIP initial\_hosts="\${jgroups.tunnel.gossip\_router\_hosts:localhost[12001]}" stack.combine="REPLACE" stack.position="MPING" /> *<!-- Removes the FD\_SOCK2 protocol from the stack. -->*

<FD\_SOCK2 stack.combine="REMOVE"/> *<!-- Modifies the timeout value for the VERIFY\_SUSPECT2 protocol. -->* <VERIFY\_SUSPECT2 timeout="2000"/> *<!-- Adds SYM\_ENCRYPT to the stack after VERIFY\_SUSPECT2. -->* <SYM\_ENCRYPT sym\_algorithm="AES" keystore\_name="mykeystore.p12" keystore\_type="PKCS12" store\_password="changeit" key password="changeit" alias="myKey" stack.combine="INSERT\_AFTER" stack.position="VERIFY\_SUSPECT2" /> </stack> <cache-container name="default" statistics="true"> *<!-- Uses "my-stack" for cluster transport. -->* <transport cluster="\${infinispan.cluster.name}" stack="my-stack" node-name="\${infinispan.node.name:}"/> </cache-container> </jgroups> </infinispan>

6.

## 检查 **Data Grid** 日志,以确保其使用堆栈。

[org.infinispan.CLUSTER] ISPN000078: Starting JGroups channel cluster with stack mystack

#### 参考

**[JGroup](https://access.redhat.com/solutions/5608391)** 集群传输配置 **Data Grid 8.x** (红帽知识库文章)

## **5.4.1.** 继承属性

当您扩展 **JGroups** 堆栈时,继承属性可让您调整您要扩展的堆栈中的协议和属性。

 $\bullet$ 

**stack.position** 指定要修改的协议。

**stack.combine** 使用以下值来扩展 **JGroups** 堆栈:

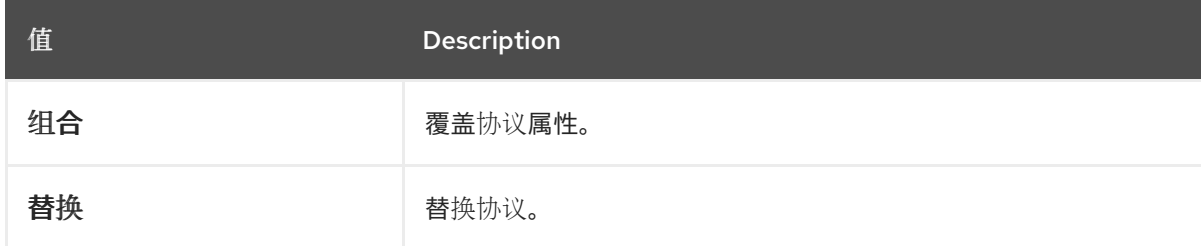

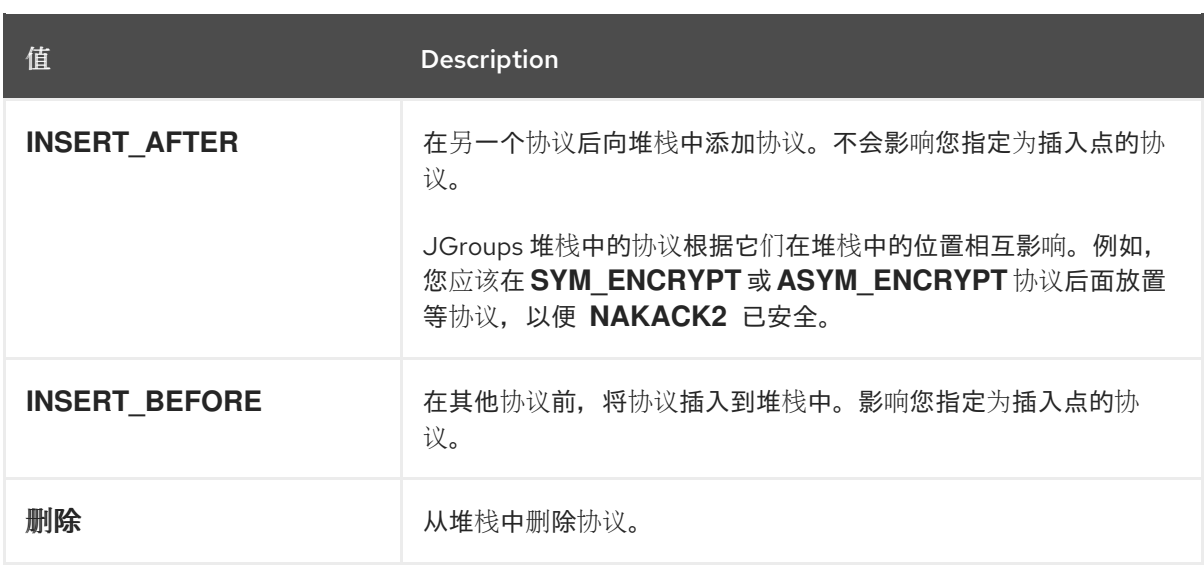

### **5.5.** 使用 **JGROUPS** 系统属性

在启动时将系统属性传递给 **Data Grid**,以调优集群传输。

## 流程

使用 **-D<property-name>=<property-value >** 参数,根据需要设置 **JGroups** 系统属性。

例如, 设置自定义绑定端口和 IP 地址, 如下所示:

java -cp ... -Djgroups.bind.port=1234 -Djgroups.bind.address=192.0.2.0

## 注意

当您在集群的红帽 **JBoss EAP** 应用程序中嵌入数据网格集群时,**JGroups** 系统属性可 以清除或相互覆盖。

例如,您没有为 **Data Grid** 集群或红帽 **JBoss EAP** 应用程序设置唯一的绑定地址。在 本例中,数据网格和红帽 **JBoss EAP** 应用都使用 **JGroups** 默认属性,并尝试使用相同的 绑定地址来形成集群。

#### **5.5.1.** 集群传输属性

使用下列属性自定义 **JGroups** 集群传输:

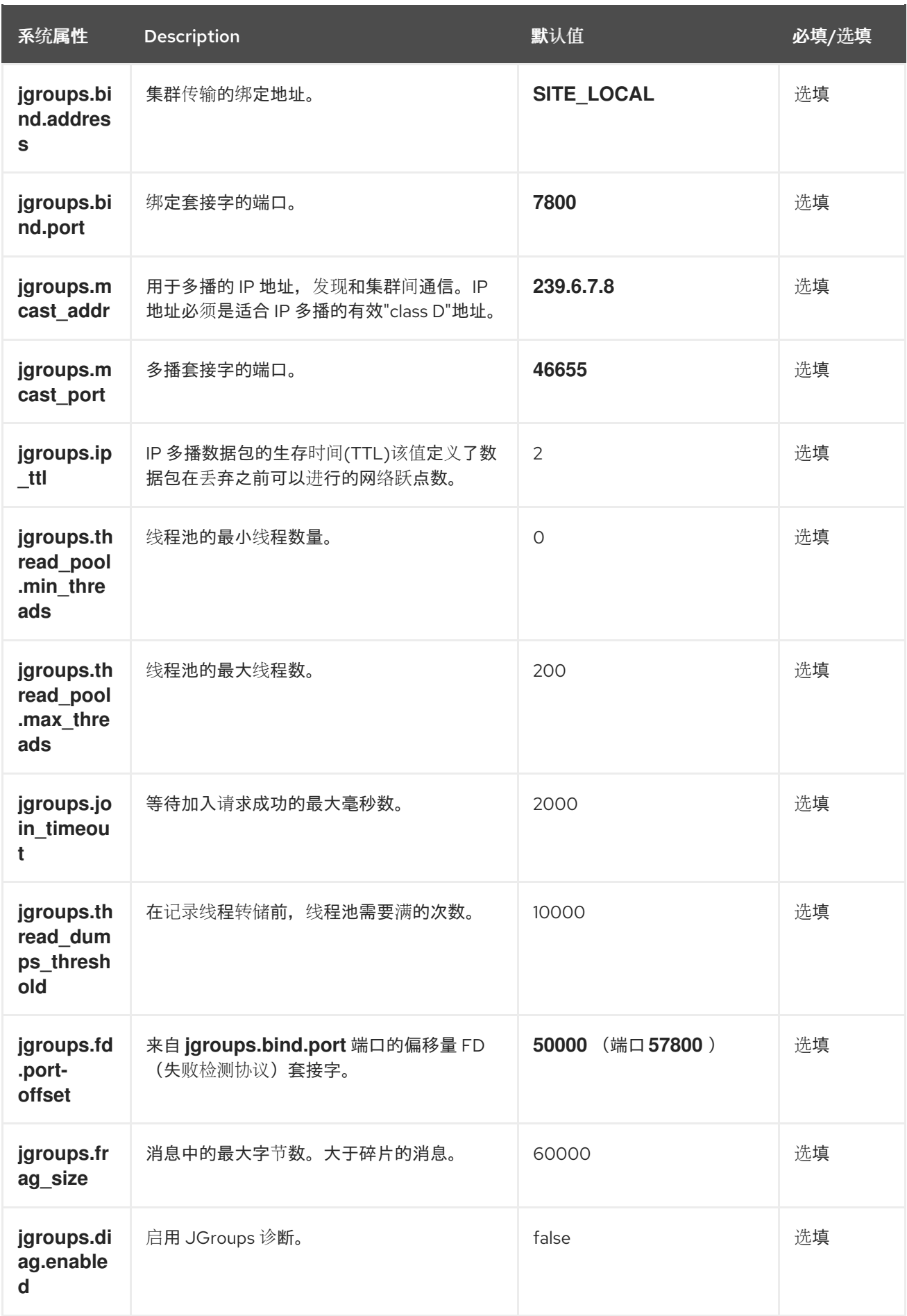

其他资源

- **[JGroups](http://www.jgroups.org/manual4/index.html#SystemProperties)** 系统属性
- **[JGroups](http://www.jgroups.org/manual4/index.html#protlist)** 协议列表

# **5.5.2.** 云发现协议的系统属性

 $\bullet$ 

 $\bullet$ 

使用下列属性为托管平台配置 **JGroups** 发现协议。

## **5.5.2.1. Amazon EC2**

# 用于配置 **aws.S3\_PING** 的系统属性。

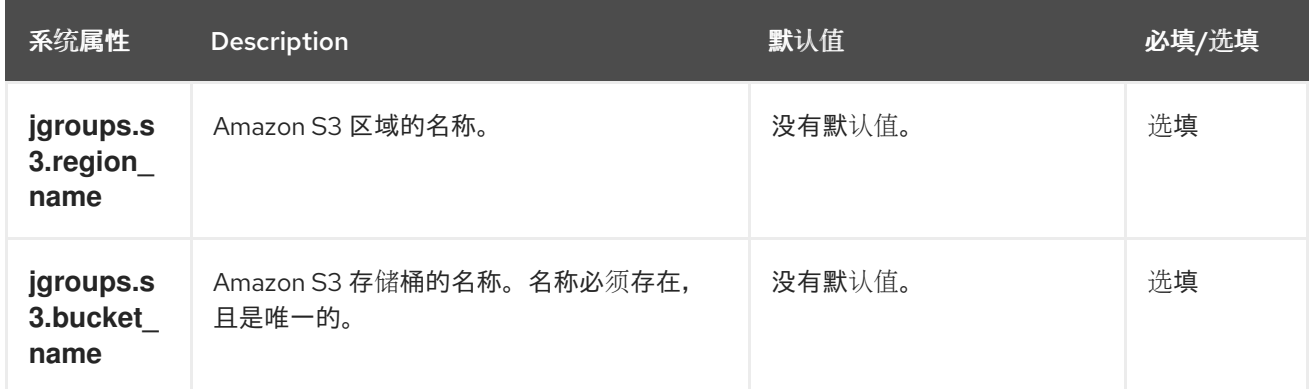

## **5.5.2.2. Google Cloud Platform**

# 用于配置 **GOOGLE\_PING2** 的系统属性。

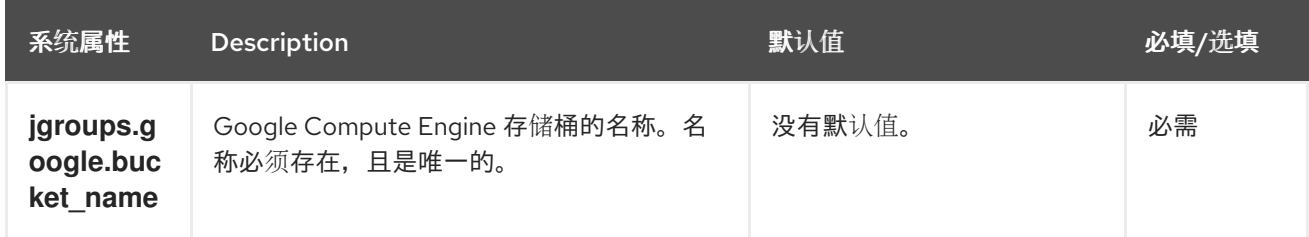

## **5.5.2.3. Azure**

## **azure.AZURE\_PING'** 的系统属性。

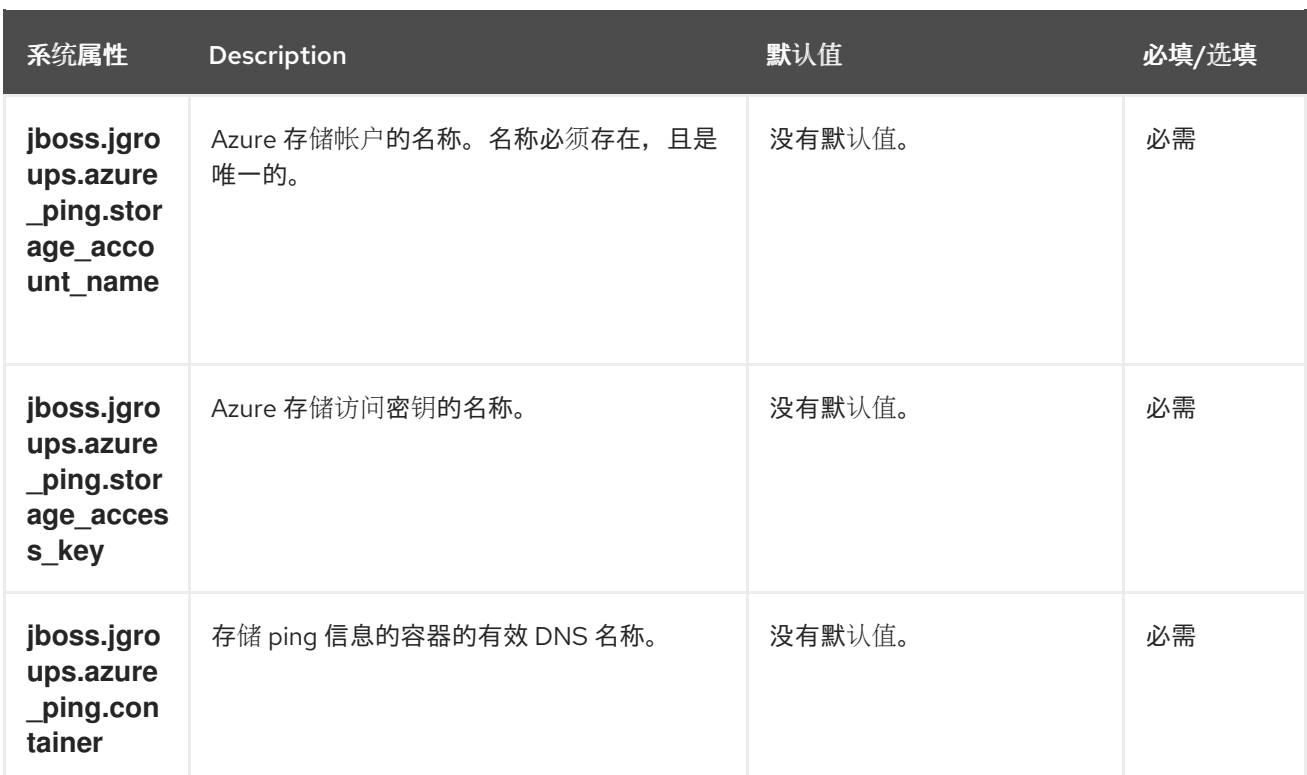

## **5.5.2.4. OpenShift**

### **DNS\_PING** 的系统属性**.**

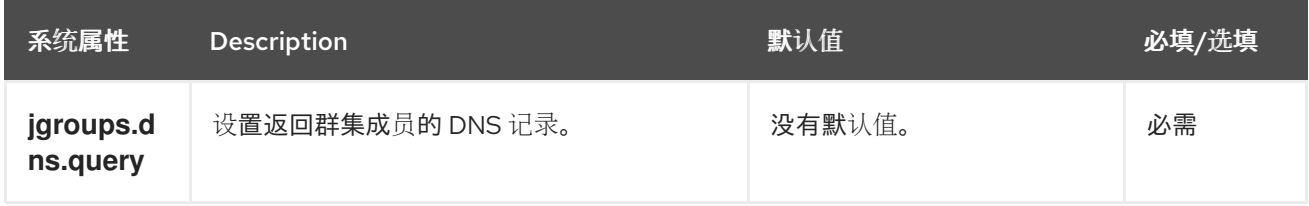

## **5.6.** 使用内联 **JGROUPS** 堆栈

您可以将完整的 **JGroups** 堆栈定义插入到 **infinispan.xml** 文件中。

# 流程

在您的 **infinispan.xml** 文件中嵌入自定义 **JGroups** 堆栈声明。

<infinispan> *<!-- Contains one or more JGroups stack definitions. -->* <jgroups> *<!-- Defines a custom JGroups stack named "prod". -->* <stack name="prod"> <TCP bind\_port="7800" port\_range="30" recv\_buf\_size="20000000" send buf size="640000"/>

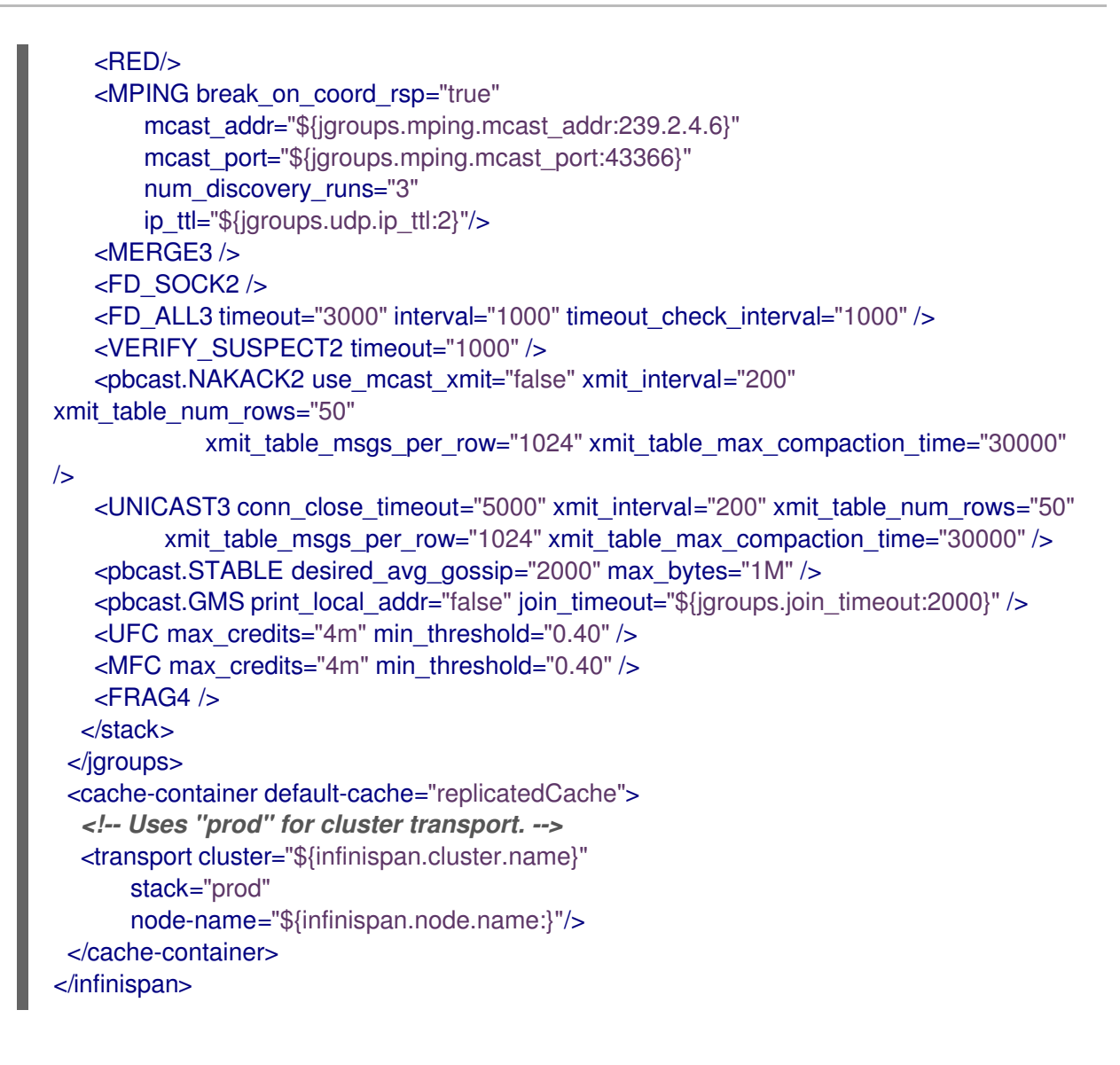

## **5.7.** 使用外部 **JGROUPS** 堆栈

在 **infinispan.xml** 文件中引用定义自定义 **JGroups** 堆栈的外部文件。

## 流程

- 将自定义 **JGroups** 堆栈文件放在应用类路径上。
	- 另外,您还可以在声明外部堆栈文件时指定绝对路径。
- 2.

1.

使用 **stack-file** 元素引用外部堆栈文件。

# <infinispan> <jgroups> *<!-- Creates a "prod-tcp" stack that references an external file. -->* <stack-file name="prod-tcp" path="prod-jgroups-tcp.xml"/> </jgroups>

<cache-container default-cache="replicatedCache"> *<!-- Use the "prod-tcp" stack for cluster transport. -->* <transport stack="prod-tcp" /> <replicated-cache name="replicatedCache"/> </cache-container> *<!-- Cache configuration goes here. -->* </infinispan>

您还可以使用 **TransportConfigurationBuilder** 类中的 **addProperty** () 方法来指定自定义 **JGroups** 堆栈文件,如下所示:

**GlobalConfiguration globalConfig = new GlobalConfigurationBuilder().transport() .defaultTransport() .clusterName("prod-cluster")** *//Uses a custom JGroups stack for cluster transport.* **.addProperty("configurationFile", "my-jgroups-udp.xml") .build();**

在本例中,**my-jgroups-udp.xml** 引用带有自定义属性的 **UDP** 堆栈,如下所示:

自定义 **UDP** 堆栈示例

```
<config xmlns="urn:org:jgroups"
    xmlns:xsi="http://www.w3.org/2001/XMLSchema-instance"
    xsi:schemaLocation="urn:org:jgroups http://www.jgroups.org/schema/jgroups-4.2.xsd">
  <UDP bind_addr="${jgroups.bind_addr:127.0.0.1}"
     mcast_addr="${jgroups.udp.mcast_addr:239.0.2.0}"
     mcast_port="${jgroups.udp.mcast_port:46655}"
     tos="8"
     ucast_recv_buf_size="20000000"
     ucast send buf size="640000"
     mcast recv buf size="25000000"
     mcast_send_buf_size="640000"
     bundler.max_size="64000"
     ip_ttl="${jgroups.udp.ip_ttl:2}"
     diag.enabled="false"
     thread_naming_pattern="pl"
     thread_pool.enabled="true"
     thread_pool.min_threads="2"
     thread_pool.max_threads="30"
     thread pool.keep alive time="5000" />
  <!-- Other JGroups stack configuration goes here. -->
</config>
```
## 其他资源

 $\bullet$ 

**[org.infinispan.configuration.global.TransportConfigurationBuilder](https://access.redhat.com/webassets/avalon/d/red-hat-data-grid/8.4/api/org/infinispan/configuration/global/TransportConfigurationBuilder.html)**

#### **5.8.** 使用自定义 **JCHANNELS**

构建自定义 **JGroups JChannel**,如下例所示:

**GlobalConfigurationBuilder global = new GlobalConfigurationBuilder(); JChannel jchannel = new JChannel();** *// Configure the jchannel as needed.* **JGroupsTransport transport = new JGroupsTransport(jchannel); global.transport().transport(transport); new DefaultCacheManager(global.build());**

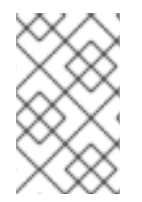

注意

数据网格无法使用已连接的自定义 **JChannels**。

其他资源

 $\bullet$ 

**JGroups [JChannel](http://www.jgroups.org/manual4/index.html#JChannel)**

**5.9.** 加密集群传输

保护集群传输,以便节点与加密消息通信。您还可以配置 **Data Grid** 集群来执行证书验证,以便只有具 有有效身份的节点可以加入。

**5.9.1. JGroups** 加密协议

为保护集群流量,您可以配置 **Data Grid** 节点,以使用机密密钥加密 **JGroups** 消息有效负载。

**Data Grid** 节点可以从以下任一位置获取 **secret** 密钥:

协调器节点(基本指标加密)。

共享密钥存储**(symmetric** 加密**)**。

从协调器节点检索 **secret** 密钥

重要

您可以通过在 **Data Grid** 配置中将 **ASYM\_ENCRYPT** 协议添加到 **JGroups** 堆栈来配置非对称加密。 这允许 **Data Grid** 集群生成并分发 **secret** 密钥。

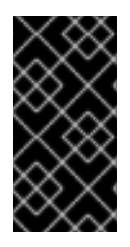

3.

在使用非对称加密时,您还应提供密钥存储,以便节点能够执行证书身份验证和安全地 交换密钥。这会防止集群不受中间人**(MitM)**攻击。

非对称加密可以保护集群流量,如下所示:

1. **Data Grid** 集群中的第一个节点(协调器节点)会生成 **secret** 密钥。

- 2. 加入的节点使用协调器执行证书验证,以相互验证身份。
	- 加入的节点从协调器节点请求 **secret** 密钥。该请求包括加入节点的公钥。
- 4. 协调器节点使用公钥加密 **secret** 密钥,并将其返回到加入的节点。
- 5. 加入的节点解密并安装 **secret** 密钥。
- 6. 节点加入集群,使用 **secret** 密钥加密和解密信息。

#### 从共享密钥存储检索 **secret** 密钥

您可以通过在 **Data Grid** 配置中将 **SYM\_ENCRYPT** 协议添加到 **JGroups** 堆栈来配置对称加密。这 允许 **Data Grid** 集群从您提供的密钥存储中获取 **secret** 密钥。

1.

节点在启动时从 **Data Grid classpath** 上的密钥存储安装 **secret** 密钥。

2.

节点加入集群,使用 **secret** 密钥加密和解密信息。

#### 非对称和对称加密的比较

带有证书身份验证的 **ASYM\_ENCRYPT** 提供了额外的加密层,与 **SYM\_ENCRYPT** 进行比较。您提 供对请求进行加密的密钥存储,以协调机密密钥的节点。**Data Grid** 会自动生成该 **secret** 密钥并处理集群 流量,同时让您指定何时生成 **secret** 密钥。例如,您可以配置集群以在节点离开时生成新的 **secret** 密 钥。这样可确保节点无法绕过证书身份验证,并使用旧密钥加入。

另一方面, SY M\_ENCRYPT 比 ASYM\_ENCRYPT 快, 因为节点不需要与集群协调器交换密 钥。**SYM\_ENCRYPT** 的一个潜在的缺点是,当集群成员资格更改时,没有配置可自动生成新的 **secret** 密 钥。用户负责生成和分发节点用于加密集群流量的 **secret** 密钥。

**5.9.2.** 使用非对称加密保护集群传输

配置 **Data Grid** 集群,以生成和分发加密 **JGroups** 消息的 **secret** 密钥。

#### 流程

1.

创建具有证书链的密钥存储,使 **Data Grid** 能够验证节点身份。

2.

将密钥存储放在集群中的每个节点的类路径上。

对于 **Data Grid Server**,您可以将密钥存储放在 **\$RHDG\_HOME** 目录中。

3.

将 **SSL\_KEY\_EXCHANGE** 和 **ASYM\_ENCRYPT** 协议添加到数据网格配置中的 **JGroups** 堆 栈,如下例所示:

<infinispan> <jgroups>

*<!-- Creates a secure JGroups stack named "encrypt-tcp" that extends the default TCP stack. -->*

<stack name="encrypt-tcp" extends="tcp">

*<!-- Adds a keystore that nodes use to perform certificate authentication. --> <!-- Uses the stack.combine and stack.position attributes to insert*

*SSL\_KEY\_EXCHANGE into the default TCP stack after VERIFY\_SUSPECT2. -->* <SSL\_KEY\_EXCHANGE keystore\_name="mykeystore.jks"

keystore\_password="changeit"

stack.combine="INSERT\_AFTER"

stack.position="VERIFY\_SUSPECT2"/>

*<!-- Configures ASYM\_ENCRYPT -->*

*<!-- Uses the stack.combine and stack.position attributes to insert ASYM\_ENCRYPT into the default TCP stack before pbcast.NAKACK2. --> <!-- The use\_external\_key\_exchange = "true" attribute configures nodes to use the `SSL\_KEY\_EXCHANGE` protocol for certificate authentication. -->* <ASYM\_ENCRYPT asym\_keylength="2048" asym\_algorithm="RSA" change\_key\_on\_coord\_leave = "false" change key on leave = "false" use external key exchange = "true" stack.combine="INSERT\_BEFORE" stack.position="pbcast.NAKACK2"/> </stack> </jgroups> <cache-container name="default" statistics="true"> *<!-- Configures the cluster to use the JGroups stack. -->* <transport cluster="\${infinispan.cluster.name}" stack="encrypt-tcp" node-name="\${infinispan.node.name:}"/> </cache-container> </infinispan>

验证

当您启动 **Data Grid** 集群时,以下日志消息表示集群使用 **secure JGroups** 堆栈:

[org.infinispan.CLUSTER] ISPN000078: Starting JGroups channel cluster with stack <encrypted\_stack\_name>

只有使用 **ASYM\_ENCRYPT**,并且可以从协调器节点获取 **secret** 密钥时,才可以加入集群。否则,以 下消息被写入 **Data Grid** 日志:

[org.jgroups.protocols.ASYM\_ENCRYPT] <hostname>: received message without encrypt header from <hostname>; dropping it

## 其他资源

- **[JGroups](http://www.jgroups.org/manual4/index.html) 4** 手册
- **[JGroups](http://www.jgroups.org/schema/jgroups-4.2.xsd) 4.2 Schema**

**5.9.3.** 使用对称加密保护集群传输

配置 **Data Grid** 集群,以使用您提供的密钥存储的机密密钥加密 **JGroups** 消息。

## 流程

创建包含机密密钥的密钥存储。

#### 2.

1.

将密钥存储放在集群中的每个节点的类路径上。

对于 **Data Grid Server**,您可以将密钥存储放在 **\$RHDG\_HOME** 目录中。

3.

将 **SYM\_ENCRYPT** 协议添加到数据网格配置中的 **JGroups** 堆栈。

```
<infinispan>
 <jgroups>
  <!-- Creates a secure JGroups stack named "encrypt-tcp" that extends the default TCP
stack. -->
  <stack name="encrypt-tcp" extends="tcp">
   <!-- Adds a keystore from which nodes obtain secret keys. -->
   <!-- Uses the stack.combine and stack.position attributes to insert SYM_ENCRYPT into the
default TCP stack after VERIFY_SUSPECT2. -->
   <SYM_ENCRYPT keystore_name="myKeystore.p12"
           keystore_type="PKCS12"
           store_password="changeit"
           key password="changeit"
           alias="myKey"
           stack.combine="INSERT_AFTER"
           stack.position="VERIFY_SUSPECT2"/>
  </stack>
 </jgroups>
 <cache-container name="default" statistics="true">
  <!-- Configures the cluster to use the JGroups stack. -->
  <transport cluster="${infinispan.cluster.name}"
        stack="encrypt-tcp"
        node-name="${infinispan.node.name:}"/>
 </cache-container>
</infinispan>
```
## 验证

当您启动 **Data Grid** 集群时,以下日志消息表示集群使用 **secure JGroups** 堆栈:

[org.infinispan.CLUSTER] ISPN000078: Starting JGroups channel cluster with stack <encrypted\_stack\_name>

只有使用 **SYM\_ENCRYPT** 并且可以从共享密钥存储获取 **secret** 密钥时,才可以加入集群。否则,以 下消息被写入 **Data Grid** 日志:

[org.jgroups.protocols.SYM\_ENCRYPT] <hostname>: received message without encrypt header from <hostname>; dropping it

## 其他资源

 $\bullet$ 

- **[JGroups](http://www.jgroups.org/manual4/index.html) 4** 手册
- **[JGroups](http://www.jgroups.org/schema/jgroups-4.2.xsd) 4.2 Schema**

## **5.10.** 集群流量的 **TCP** 和 **UDP** 端口

**Data Grid** 将以下端口用于集群传输消息:

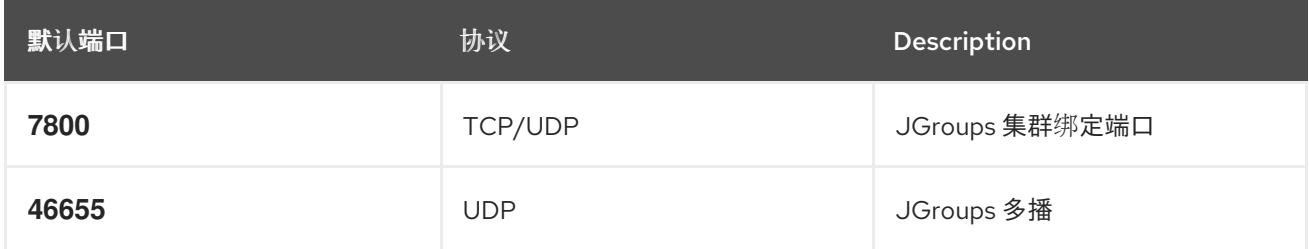

#### 跨站点复制

数据网格为 **JGroups RELAY2** 协议使用以下端口:

# **7900**

对于在 **OpenShift** 上运行的 **Data Grid** 集群。

#### **7800**

如果将 **UDP** 用于节点和 **TCP** 间的流量,用于集群间的流量。

## **7801**

如果将 **TCP** 用于节点和 **TCP** 间的流量,用于集群间的流量。

#### 第 **6** 章 集群锁定

集群锁定是在数据网格集群中跨节点之间分布和共享的数据结构。集群锁定允许您运行节点间同步的代 码。

**6.1.** 锁定 **API**

数据网格提供了一个 **ClusteredLock API**,它可让您在嵌入模式下使用数据网格时,并发执行集群中的 代码。

**API** 由以下组成:

- $\bullet$ **ClusteredLock** 会公开方法来实现集群锁定。
- **ClusteredLockManager** 会公开方法来定义、配置、检索和删除集群锁定。
- **EmbeddedClusteredLockManagerFactory** 初始化 **ClusteredLockManager** 实施。

所有权

数据网格支持 **NODE** 所有权,以便集群中的所有节点都可以使用锁定。

**Reentrancy**

数据网格集群锁定是非主的,因此集群中的任何节点都可以获取锁定,但只有创建锁定的节点可以释 放它。

如果为同一所有者发送两个连续锁定调用,则第一个调用会获取锁定(如果锁定可用),第二个调用会 被阻断。

参考

**[EmbeddedClusteredLockManagerFactory](https://access.redhat.com/webassets/avalon/d/red-hat-data-grid/8.4/api/org/infinispan/lock/EmbeddedClusteredLockManagerFactory.html)**

- **[ClusteredLockManager](https://access.redhat.com/webassets/avalon/d/red-hat-data-grid/8.4/api/org/infinispan/lock/api/ClusteredLockManager.html)**
- **[ClusteredLock](https://access.redhat.com/webassets/avalon/d/red-hat-data-grid/8.4/api/org/infinispan/lock/api/ClusteredLock.html)**

#### **6.2.** 使用集群锁定

了解如何将集群锁定与嵌入应用程序中的数据网格一起使用。

## 先决条件

将 **infinispan-clustered-lock** 依赖项添加到 **pom.xml** 中:

# <dependency>

- <groupId>**org.infinispan**</groupId> <artifactId>**infinispan-clustered-lock**</artifactId>
- </dependency>

# 流程

1.

从缓存管理器初始化 **ClusteredLockManager** 接口。此接口是定义、检索和删除集群锁定的 入口点。

2.

为每个集群的锁定指定唯一名称。

3.

使用 **lock.tryLock (1, TimeUnit.SECONDS)** 方法获取锁定。

*// Set up a clustered Cache Manager.* **GlobalConfigurationBuilder global = GlobalConfigurationBuilder.defaultClusteredBuilder();**

*// Configure the cache mode, in this case it is distributed and synchronous.* **ConfigurationBuilder builder = new ConfigurationBuilder(); builder.clustering().cacheMode(CacheMode.DIST\_SYNC);**

*// Initialize a new default Cache Manager.* **DefaultCacheManager cm = new DefaultCacheManager(global.build(), builder.build());**

*// Initialize a Clustered Lock Manager.* **ClusteredLockManager clm1 = EmbeddedClusteredLockManagerFactory.from(cm);**

*// Define a clustered lock named 'lock'.*

```
clm1.defineLock("lock");
// Get a lock from each node in the cluster.
ClusteredLock lock = clm1.get("lock");
AtomicInteger counter = new AtomicInteger(0);
// Acquire the lock as follows.
// Each 'lock.tryLock(1, TimeUnit.SECONDS)' method attempts to acquire the lock.
// If the lock is not available, the method waits for the timeout period to elapse. When the lock
is acquired, other calls to acquire the lock are blocked until the lock is released.
CompletableFuture<Boolean> call1 = lock.tryLock(1, TimeUnit.SECONDS).whenComplete((r,
ex) -> {
  if (r) {
    System.out.println("lock is acquired by the call 1");
    lock.unlock().whenComplete((nil, ex2) -> {
       System.out.println("lock is released by the call 1");
       counter.incrementAndGet();
    });
  }
});
CompletableFuture<Boolean> call2 = lock.tryLock(1, TimeUnit.SECONDS).whenComplete((r,
ex) -> {
  if (r) {
    System.out.println("lock is acquired by the call 2");
    lock.unlock().whenComplete((nil, ex2) -> {
       System.out.println("lock is released by the call 2");
       counter.incrementAndGet();
    });
  }
});
CompletableFuture<Boolean> call3 = lock.tryLock(1, TimeUnit.SECONDS).whenComplete((r,
ex) -> {
  if (r) {
    System.out.println("lock is acquired by the call 3");
    lock.unlock().whenComplete((nil, ex2) -> {
       System.out.println("lock is released by the call 3");
       counter.incrementAndGet();
    });
  }
});
CompletableFuture.allOf(call1, call2, call3).whenComplete((r, ex) -> {
  // Print the value of the counter.
  System.out.println("Value of the counter is " + counter.get());
  // Stop the Cache Manager.
  cm.stop();
});
```
#### **6.3.** 配置内部缓存以锁定

集群锁定管理器包括存储锁定状态的内部缓存。您可以以声明性方式或以编程方式配置内部缓存。

## 流程

定义集群中存储集群锁定状态的节点数量。默认值为 **-1**,它将值复制到所有节点。

2.

1.

为缓存可靠性指定以下值之一,该可靠性控制集群锁定在集群分割为分区或多个节点时的行为 方式:

- AVAILABLE: **任何分区中的节点都可以同时在锁定**时操作。
	- **CONSISTENT** :只有属于大多数分区的节点才能锁定。这是默认值。
		- 程序配置

**import org.infinispan.lock.configuration.ClusteredLockManagerConfiguration; import**

**org.infinispan.lock.configuration.ClusteredLockManagerConfigurationBuilder; import org.infinispan.lock.configuration.Reliability;**

**...**

**GlobalConfigurationBuilder global = GlobalConfigurationBuilder.defaultClusteredBuilder();**

**final ClusteredLockManagerConfiguration config = global.addModule(ClusteredLockManagerConfigurationBuilder.class).numOwner(2 ).reliability(Reliability.AVAILABLE).create();**

**DefaultCacheManager cm = new DefaultCacheManager(global.build());**

**ClusteredLockManager clm1 = EmbeddedClusteredLockManagerFactory.from(cm);**

**clm1.defineLock("lock");**

声明性配置

<infinispan

xmlns:xsi="http://www.w3.org/2001/XMLSchema-instance" xsi:schemaLocation="urn:infinispan:config:14.0 https://infinispan.org/schemas/infinispan-config-14.0.xsd" xmlns="urn:infinispan:config:14.0">

<cache-container default-cache="default"> <transport/> <local-cache name="default"> <locking concurrency-level="100" acquire-timeout="1000"/> </local-cache> <clustered-locks xmlns="urn:infinispan:config:clustered-locks:14.0" num-owners = "3" reliability="AVAILABLE"> <clustered-lock name="lock1" /> <clustered-lock name="lock2" /> </clustered-locks> </cache-container> *<!-- Cache configuration goes here. -->* </infinispan>

## 参考

- **[ClusteredLockManagerConfiguration](https://access.redhat.com/webassets/avalon/d/red-hat-data-grid/8.4/api/org/infinispan/lock/configuration/ClusteredLockManagerConfiguration.html)**
- 集群锁[定配置](https://access.redhat.com/webassets/avalon/d/red-hat-data-grid/8.4/configdocs/infinispan-clustered-locks-config-infinispan-clustered-locks-config-12.0.html.html)

#### 第 **7** 章 在网格中执行代码

缓存的主要优点是能够通过其键(甚至跨计算机)快速查找值。事实上,这本身是许多用户使用 **Data Grid** 的原因。但是,数据网格可提供并非立即明显的更多好处。由于在机器集群中通常使用 **Data Grid**, 所以我们也有可用的功能,可帮助利用整个集群来执行用户所需的工作负载。

#### **7.1.** 集群可执行文件

既然您拥有一组计算机,因此最好利用其综合计算能力在所有这些计算机上执行代码。**Cache Manager** 附带一个 **nice** 工具,可让您在集群中执行任意代码。请注意,这个功能不需要使用缓存。通过 在 **EmbeddedCacheManager** 上调用 **executor** ()来检索此集群可执行文 件。**[https://access.redhat.com/webassets/avalon/d/red-hat-data](https://access.redhat.com/webassets/avalon/d/red-hat-data-grid/8.4/api/org/infinispan/manager/ClusterExecutor.html)grid/8.4/api/org/infinispan/manager/ClusterExecutor.html**这个 **executor** 可在集群和非集群配置中实 现。

注意

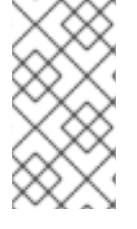

**ClusterExecutor** 专门设计用来执行代码,这些代码不会依赖于缓存中的数据,而是用 来帮助用户在集群中轻松地执行代码。

此管理器专门使用 Java 8 构建,因此在这种情况下,所有方法都采用功能接口作为参数。另外,这些 参数也会发送到其他需要被序列化的节点。我们甚至使用一种不错的技巧,以确保我们都立即达到 **Serializable**。这种情况就是让 参数同时实现 **Serializable** 和 **real** 参数类型(例如,可运行或功能)。当 确定要调用哪一种方法时,**JRE** 将选择最具体的类,在这种情况下,您的布局始终是序列化的。也可以使 用 **Externalizer** 来进一步减少消息大小。

默认情况下,经理会将给定命令提交到集群中的所有节点,包括从中提交的节点。您可以使用 中的 **filterTargets** 方法控制任务在哪些节点上,具体如 节中所述。

**7.1.1.** 过滤执行节点

可以限制将要运行的命令的节点。例如,您可能希望在同一机架的机器上仅运行计算。或者,您可能 要在本地站点内执行一次操作,也可以再次在不同的站点上执行操作。集群 **executor** 可以限制其将请求 发送到同一或不同机器、机架或站点级别的节点。

**SameRack.java**

**EmbeddedCacheManager manager = ...; manager.executor().filterTargets(ClusterExecutionPolicy.SAME\_RACK).submit(...)** 要使用此拓扑基本过滤,您必须通过服务器提示启用拓扑感知一致的哈希。

您还可以使用基于节点地址的 **predicate** 进行过滤。这也可以选择在上一个代码片段中根据拓扑过 滤。

我们还允许任何方式选择目标节点,方法使用指示过滤过滤哪些节点可用于执行。请注意,这也可以 与 **Topology** 过滤结合使用,以便更加精细地控制您在集群中执行代码的位置。

**Predicate.java**

 $\blacksquare$ 

**EmbeddedCacheManager manager = ...;** *// Just filter* **manager.executor().filterTargets(a -> a.equals(..)).submit(...)** *// Filter only those in the desired topology* **manager.executor().filterTargets(ClusterExecutionPolicy.SAME\_SITE, a -> a.equals(..)).submit(...)**

**7.1.2. Timeout**(超时)

集群可执行文件允许为每个调用设置超时。默认为在传输配置中配置的分布式同步超时。此超时在集 群和非集群缓存管理器中可以正常工作。执行执行器可能会在超时过期时中断执行任务的线程。但是,当 超时发生任何 **Consumer** 或 **Future** 时,将完成返回 **[TimeoutException](https://access.redhat.com/webassets/avalon/d/red-hat-data-grid/8.4/api/org/infinispan/manager/ClusterExecutor.html#timeout-long-java.util.concurrent.TimeUnit-)**。这个值可通过激活 超时方法并 提供 所需的持续时间来覆盖。

**7.1.3.** 单一节点提交

集群可执行文件也可以以单一节点提交模式运行,而不是将命令提交到所有节点,而是选择通常会收 到该命令的节点之一,而是仅将其提交到一个节点。每个提交都会使用不同的节点来在其上执行任务。使 用 **ClusterExecutor** 作为 **java.util.concurrent.Executor**,您可能会注意到 **ClusterExecutor** 实施,这 非常有用。

**SingleNode.java**

**EmbeddedCacheManager manager = ...; manager.executor().singleNodeSubmission().submit(...)**

#### **7.1.3.1.** 故障切换

当在单个节点中运行时,可能还需要允许 **Cluster Executor** 处理给定命令处理给定命令时出现异常情 况,方法是重新重试 命令。当发生这种情况时,**Cluster Executor** 将再次选择一个节点,以将命令重新 提交到所需的故障转移尝试数量。请注意,所选节点可以是通过拓扑或 **predicate** 检查的任何节点。通过 调用覆盖的 **[singleNodeSubmission](https://access.redhat.com/webassets/avalon/d/red-hat-data-grid/8.4/api/org/infinispan/manager/ClusterExecutor.html#singleNodeSubmission-int-)** 方法来启用故障切换。指定的命令将再次重新提交到单个节点,直 到命令完成前没有例外,或者提交总数等于提供的故障转移计数。

**7.1.4.** 示例:**PI Approximation**

本例演示了如何使用 **ClusterExecutor** 来估算 **PI** 的值。

通过集群可执行文件,传送传送可能会大大受益于并行分布式执行。回想一下,方括号中的区域为 **Sa = 4r2**,圆圈为 **Ca=pi\*r2**。将 **r2** 替换为第二个 **equation** 到第一个 **pi = 4 \* Ca/Sa**。现在,我们可以将大 量 **darts** 拍摄到一个平方;如果我们占有 **darts shot** 的 **dart** 排在圆圈的比率,则我们会将大量 **droximate Ca/Sa** 值的比例。既然我们知道,**pi = 4 \* Ca/Sa**,我们可以轻松获得传送价值。我们带来了 更优越的应用程序。在以下示例中,我们拍摄了 **1** 亿多语,而是对整个数据网格集群进行并行化工作,而 不是对整个数据网格群集进行并行化。请注意,这会在 **1** 集群中正常工作,但会较慢。

```
public class PiAppx {
 public static void main (String [] arg){
   EmbeddedCacheManager cacheManager = ..
   boolean isCluster = ..
   int numPoints = 1_000_000_000;
   int numServers = isCluster ? cacheManager.getMembers().size() : 1;
   int numberPerWorker = numPoints / numServers;
   ClusterExecutor clusterExecutor = cacheManager.executor();
   long start = System.currentTimeMillis();
   // We receive results concurrently - need to handle that
   AtomicLong countCircle = new AtomicLong();
   CompletableFuture<Void> fut = clusterExecutor.submitConsumer(m -> {
     int insideCircleCount = 0;
     for (int i = 0; i < numberPerWorker; i++) {
       double x = Math.random();
      double y = Math.random();
      if (insideCircle(x, y))
```

```
insideCircleCount++;
     }
     return insideCircleCount;
   }, (address, count, throwable) -> {
     if (throwable != null) {
       throwable.printStackTrace();
       System.out.println("Address: " + address + " encountered an error: " + throwable);
     } else {
       countCircle.getAndAdd(count);
     }
   });
   fut.whenComplete((v, t) -> {
     // This is invoked after all nodes have responded with a value or exception
     if (t != null) {
       t.printStackTrace();
       System.out.println("Exception encountered while waiting:" + t);
     } else {
       double appxPi = 4.0 * countCircle.get() / numPoints;
       System.out.println("Distributed PI appx is " + appxPi +
          " using " + numServers + " node(s), completed in " + (System.currentTimeMillis() -
start) + " ms");
     }
   });
   // May have to sleep here to keep alive if no user threads left
 }
 private static boolean insideCircle(double x, double y) {
   return (Math.pow(x - 0.5, 2) + Math.pow(y - 0.5, 2))
       <= Math.pow(0.5, 2);
 }
}
```
# 第 **8** 章 使用 **STREAMS API** 进行代码执行

使用 **Streams API** 有效处理存储在 **Data Grid** 缓存中的数据。

#### 第 **9** 章 流

您可能希望处理缓存中的一个子集或所有数据来生成结果。这可能使 **Map Reduce** 的想法。数据网格允 许用户执行类似的操作,但利用标准的 **JRE API** 来实现此目的。**Java 8** 引入了 [流](https://docs.oracle.com/javase/8/docs/api/java/util/stream/Stream.html) 的概念,它允许对集合 的功能式操作,无需自行迭代数据。流操作可以通过与 **MapReduce** 非常相似。流,就像 **MapReduce** 一样,您可以对整个缓存执行处理,可能是一个非常大的数据集,但效率更高。

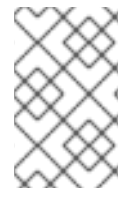

注意

流是处理缓存中存在的数据时的首选方法,因为流会自动调整到集群拓扑更改。

另外,由于我们可以控制条目的迭代方式,如果想要同时在集群中执行所有操作,则可以在缓存中更有 效地执行操作。

通过调用流或 **[parallelStream](https://docs.oracle.com/javase/8/docs/api/java/util/Collection.html#parallelStream--)** 方法,从 **[entrySet](https://access.redhat.com/webassets/avalon/d/red-hat-data-grid/8.4/api/org/infinispan/Cache.html#entrySet--)**、**[keySet](https://access.redhat.com/webassets/avalon/d/red-hat-data-grid/8.4/api/org/infinispan/Cache.html#keySet--)** 或 [值](https://access.redhat.com/webassets/avalon/d/red-hat-data-grid/8.4/api/org/infinispan/Cache.html#values--) 从缓存返回的集合检索 [流](https://docs.oracle.com/javase/8/docs/api/java/util/Collection.html#stream--)。

**9.1.** 常见流操作

本节重点介绍了提供您正在使用的基本缓存类型的各种选项。

**9.2.** 密钥过滤

可以过滤流,使其仅在给定密钥的子集上运行。这可以通过调用 **CacheStream** 上的 **[filterKeys](https://access.redhat.com/webassets/avalon/d/red-hat-data-grid/8.4/api/org/infinispan/CacheStream.html#filterKeys-java.util.Set-)** 方法来 完成。这应该总是使用 **Predicate** [过滤](https://docs.oracle.com/javase/8/docs/api/java/util/stream/Stream.html?is-external=true#filter-java.util.function.Predicate-)器,如果 **predicate** 保留所有键,则更快。

如果您熟悉 **AdvancedCache** 接口,您可能想在这个键**Filter** 中使用 **[getAll](https://access.redhat.com/webassets/avalon/d/red-hat-data-grid/8.4/api/org/infinispan/AdvancedCache.html#getAll-java.util.Set-)**。如果您需要像本地节点中 的内存,则需要使用 **getAll**,则有一些小的好处(最多较小的有效负载)。但是,建议您对这些元素进行 处理,因为您将同时获得分布式和线程的并行性,以便免费获得。

#### **9.3.** 基于片段的过滤

#### 注意

这是一个高级功能,应该只用于对数据网格分段和哈希技巧的了解。如果您需要将数据 分段到单独的调用中,基于这些片段的过滤很有用。这在与其他工具(如 **[Apache](http://spark.apache.org/) Spark** )集成时非常有用。

这个选项仅支持复制和分布式缓存。这允许用户一次处理一小部分数据,具体由 **[KeyPartitioner](https://access.redhat.com/webassets/avalon/d/red-hat-data-grid/8.4/api/org/infinispan/distribution/ch/KeyPartitioner.html)** 决 定。可以通过在 **CacheStream** 上调用 **[filterKeySegments](https://access.redhat.com/webassets/avalon/d/red-hat-data-grid/8.4/api/org/infinispan/CacheStream.html#filterKeySegments-java.util.Set-)** 方法来过滤片段。这在键过滤器后应用,但在 执行任何中间操作前。

**9.4.** 本地**/**无效

与本地或无效缓存一起使用的流只能使用常规集合上的流。如果需要,数据网格可在幕后处理所有转 换,并与更为有趣的选项一起工作(例如 **storeAsBinary** 和 **cache loader**)。只有执行流操作的节点本 地的数据才会被使用,例如无效仅使用本地条目。

#### **9.5. EXAMPLE**

以下代码采用缓存并返回映射,其中包含其值包含字符串**"JBoss"**的所有缓存条目

**Map<Object, String> jbossValues = cache.entrySet().stream() .filter(e -> e.getValue().contains("JBoss")) .collect(Collectors.toMap(Map.Entry::getKey, Map.Entry::getValue));**

#### **9.6. DISTRIBUTION/REPLICATION/SCATTERED**

这是流逐步进入的位置。当执行流操作时,它会将各种中间和终端操作发送到每个已大数据的节点。这 允许在拥有数据的节点上处理中间值,并且仅将最终结果发回到原始节点,从而提高性能。

#### **9.6.1. Rehash Aware**

数据内部被分割,每个节点仅在作为主所有者拥有的数据上执行操作。这允许均匀处理数据,假设片 段足够细化,以为每个节点上提供相等的数据量。

当您使用分布式缓存时,当新节点加入或离开时,可以在节点间重新建立数据。分布式流处理自动重 新处理数据,因此您不必担心在节点离开或加入集群时不必担心监控。**Reshuffled** 条目可能会被处理一 次,我们跟踪关键级别或网段级别(取决于终端操作)的已处理条目,以限制重复处理的数量。

可能这样做,但强烈建议您禁用对流的重新哈希意识。只有在请求只能处理重新哈希时查看数据子集 时才应被视为。这可通过调用 **[CacheStream.disableRehashAware](https://access.redhat.com/webassets/avalon/d/red-hat-data-grid/8.4/api/org/infinispan/CacheStream.html#disableRehashAware--)** () 在重新哈希不完全不完全发生 时,可以进行大多数操作的性能。唯一的例外是针对迭代器和每个对象,它们将使用较少的内存,因为它 们不必跟踪已处理的密钥。

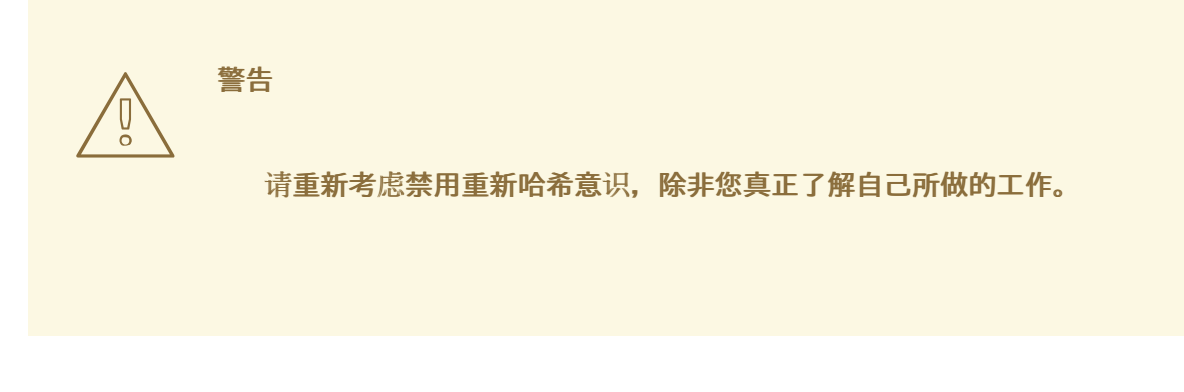

**9.6.2.** 序列化

因为操作会发送到其他节点,因此 **Data Grid marshalling** 必须被序列化。这允许将操作发送到其他 节点。

最简单的方法是使用 **CacheStream** 实例,像您通常一样使用 **lambda**。数据网格覆盖了所有各种流中 间和终端方法,以获取参数的 **Serializable** 版本**(ie. SerializableFunction**、**SerializableFunction**、 **SerializablePredicate…)**,您可以在 **[CacheStream](https://access.redhat.com/webassets/avalon/d/red-hat-data-grid/8.4/api/org/infinispan/stream/CacheStream.html)** 找到以下方法。这依赖于 **spec** 来选择 此[处](https://docs.oracle.com/javase/specs/jls/se8/html/jls-15.html#jls-15.12.2.5)定义 的 最具体方法。

在之前的示例中,我们使用 **Collector** 将所有结果收集到 映射 中。遗憾的是,**[Collectors](https://docs.oracle.com/javase/8/docs/api/java/util/stream/Collectors.html)** 类不会生成 **Serializable** 实例。因此,如果您需要使用这些方法,可以通过两种方式来实现:

一个选项是使用 **[CacheCollectors](https://access.redhat.com/webassets/avalon/d/red-hat-data-grid/8.4/api/org/infinispan/stream/CacheCollectors.html)** 类,它允许提供 供应商**<Collector& gt;**。然后,这个实例可以使用 **[Collectors](https://docs.oracle.com/javase/8/docs/api/java/util/stream/Collectors.html)** 提供不序列化的 收集器。

**Map<Object, String> jbossValues = cache.entrySet().stream() .filter(e -> e.getValue().contains("Jboss")) .collect(CacheCollectors.serializableCollector(() -> Collectors.toMap(Map.Entry::getKey, Map.Entry::getValue)));**

或者,您可以避免使用 **[CacheCollectors](https://access.redhat.com/webassets/avalon/d/red-hat-data-grid/8.4/api/org/infinispan/stream/CacheCollectors.html)**,并使用采用 **vendor< Collector >** 的超载 收集 方法。这些 超载的 收集 方法只能通过 **CacheStream** 接口获得。

**Map<Object, String> jbossValues = cache.entrySet().stream() .filter(e -> e.getValue().contains("Jboss")) .collect(() -> Collectors.toMap(Map.Entry::getKey, Map.Entry::getValue));**

但是,您无法使用 **Cache** 和 **CacheStream** 接口,则无法使用 **Serializable** 参数,而是必须通过将 **lambdas** 手动对多个接口进行序列化处理。这并不是一个非常高的,但它会让作业完成。

**Map<Object, String> jbossValues = map.entrySet().stream()**

```
推荐的也是最高性能的方法是使用 高级外部化器,因为它提供了最小的有效负载。不幸的是,您不能
将 lamdbas 用作高级外部化器要求在手动之前定义课程。
  您可以使用高级外部化器,如下所示:
          .filter((Serializable & Predicate<Map.Entry<Object, String>>) e ->
  e.getValue().contains("Jboss"))
          .collect(CacheCollectors.serializableCollector(() ->
  Collectors.toMap(Map.Entry::getKey, Map.Entry::getValue)));
    Map<Object, String> jbossValues = cache.entrySet().stream()
          .filter(new ContainsFilter("Jboss"))
          .collect(() -> Collectors.toMap(Map.Entry::getKey, Map.Entry::getValue));
    class ContainsFilter implements Predicate<Map.Entry<Object, String>> {
      private final String target;
      ContainsFilter(String target) {
       this.target = target;
      }
      @Override
      public boolean test(Map.Entry<Object, String> e) {
       return e.getValue().contains(target);
      }
    }
    class JbossFilterExternalizer implements AdvancedExternalizer<ContainsFilter> {
      @Override
      public Set<Class<? extends ContainsFilter>> getTypeClasses() {
       return Util.asSet(ContainsFilter.class);
      }
      @Override
      public Integer getId() {
       return CUSTOM_ID;
      }
      @Override
      public void writeObject(ObjectOutput output, ContainsFilter object) throws IOException {
       output.writeUTF(object.target);
      }
      @Override
      public ContainsFilter readObject(ObjectInput input) throws IOException,
  ClassNotFoundException {
       return new ContainsFilter(input.readUTF());
      }
    }
```
您还可以为收集器供应商使用高级外部化器来进一步降低有效负载大小。

```
Map<Object, String> map = (Map<Object, String>) cache.entrySet().stream()
       .filter(new ContainsFilter("Jboss"))
       .collect(Collectors.toMap(Map.Entry::getKey, Map.Entry::getValue));
class ToMapCollectorSupplier<K, U> implements Supplier<Collector<Map.Entry<K, U>, ?,
Map<K, U>>> {
   static final ToMapCollectorSupplier INSTANCE = new ToMapCollectorSupplier();
   private ToMapCollectorSupplier() { }
   @Override
   public Collector<Map.Entry<K, U>, ?, Map<K, U>> get() {
    return Collectors.toMap(Map.Entry::getKey, Map.Entry::getValue);
   }
 }
 class ToMapCollectorSupplierExternalizer implements
AdvancedExternalizer<ToMapCollectorSupplier> {
   @Override
   public Set<Class<? extends ToMapCollectorSupplier>> getTypeClasses() {
    return Util.asSet(ToMapCollectorSupplier.class);
   }
   @Override
   public Integer getId() {
    return CUSTOM_ID;
   }
   @Override
   public void writeObject(ObjectOutput output, ToMapCollectorSupplier object) throws
IOException {
   }
   @Override
   public ToMapCollectorSupplier readObject(ObjectInput input) throws IOException,
ClassNotFoundException {
    return ToMapCollectorSupplier.INSTANCE;
   }
 }
```
#### **9.7. PARALLEL COMPUTATION**

默认情况下,分布式流会尝试尽可能并行化。最终用户可以控制这一点,实际上它们必须始终控制其中 一个选项。这些流的并行化方式有两种。

从最终用户从缓存集合创建流时,可以选择调用流或 **[parallelStream](https://docs.oracle.com/javase/8/docs/api/java/util/Collection.html#parallelStream--)** 方法时,对每个节点的 本地进 程。**<https://docs.oracle.com/javase/8/docs/api/java/util/Collection.html#stream-->**根据确定的并行流
是否在本地为每个节点启用多个线程。请注意,一些操作(如重新哈希)和每个操作都会在本地使用后续 流。在一些时候可以改进,允许本地并行流。

在使用本地并行性时,用户应该小心,因为它需要大量条目或操作(计算代价非常昂贵)。同样也应该 注意,如果用户使用 的并行流,每个操作不应该阻止,因为这会在通用池中执行,通常为计算操作保 留。

当有多个节点时,可能需要控制远程请求一次是否同时处理远程请求。默认情况下,除了它执行并发请 求外的所有终端操作。迭代器**(iterator)**用来减少本地节点上的总体内存压力,仅执行后续请求,实际上性 能稍好。

如果用户希望更改此默认值,但是用户可以通过在 **CacheStream** 上调用 **[sequentialDistribution](https://access.redhat.com/webassets/avalon/d/red-hat-data-grid/8.4/api/org/infinispan/CacheStream.html#sequentialDistribution--)** 或 **[parallelDistribution](https://access.redhat.com/webassets/avalon/d/red-hat-data-grid/8.4/api/org/infinispan/CacheStream.html#parallelDistribution--)** 方法来实现。

**9.8.** 任务超时

可以为操作请求设置超时值。此超时仅用于远程请求超时,并基于每个请求。前者意味着本地执行不会 超时,后者意味着,如果您拥有故障转移方案,如后续请求上方会有一个新的超时。如果没有指定超时, 它将使用复制超时作为默认超时。您可以通过执行以下操作在任务中设置超时时间:

**CacheStream<Map.Entry<Object, String>> stream = cache.entrySet().stream(); stream.timeout(1, TimeUnit.MINUTES);**

有关此信息,请查看 **[timeout](https://access.redhat.com/webassets/avalon/d/red-hat-data-grid/8.4/api/org/infinispan/CacheStream.html#timeout-long-java.util.concurrent.TimeUnit-) javadoc**中的 **java doc**。

**9.9.** 注入

[Stream](https://docs.oracle.com/javase/8/docs/api/java/util/stream/Stream.html) 有一个名为 的终端操作[,每个](https://docs.oracle.com/javase/8/docs/api/java/util/stream/Stream.html#forEach-java.util.function.Consumer-) 操作都允许对数据运行某种副作用。在这种情况下,可能需要获 得支持这个流的缓存的引用。如果您的 消费者 使用 **[CacheAware](https://access.redhat.com/webassets/avalon/d/red-hat-data-grid/8.4/api/org/infinispan/stream/CacheAware.html)** 接口,在来自 **Consumer** 接口的 **accept** 方法前调用 **injectCache** 方法。

**9.10.** 分布式流执行

分布式流执行的工作方式与映射减少非常相似。除非在这种情况下,我们发送零到多个中间操作(映 射、过滤器等),以及单个终端操作到各个节点。操作基本上可以分为以下几项:

1.

需要的片段分组在一起,节点是给定片段的主所有者

生成请求以发送到包含中间和终端操作的每个远程节点,包括它应该处理的片段

- a. 如果需要,将在本地执行终端操作
- b. 每个远程节点接收这个请求并运行操作,然后发回响应
- 3. 然后,本地节点将收集本地响应和远程响应,一起执行操作本身所需的任何减少。
- 4.

2.

最终的减少响应将返回到用户

在大多数情况下,所有操作都完全分发,因为操作都是在每个远程节点中完全应用,而且通常仅应用最 后一个操作或相关操作或相关操作,以降低多个节点的结果。个重要的一点是,中间值不一定是序列化 的,它是返回所需部分的最后一个值(下将突出显示各种操作除外)。

终端操作员 分发结果 后,以下段落描述了分布式减少对各种终端操作器的工作量。其中一些是特殊 的,因为中间值可能需要序列化而不是最终结果。

### **AllMatch noneMatch anyMatch**

**[allMatch](https://docs.oracle.com/javase/8/docs/api/java/util/stream/Stream.html#allMatch-java.util.function.Predicate-)** 操作在每个节点上运行,然后所有结果都在本地进行逻辑,以获得适当的

- 值。**[noneMatch](https://docs.oracle.com/javase/8/docs/api/java/util/stream/Stream.html#noneMatch-java.util.function.Predicate-)** 和 **[anyMatch](https://docs.oracle.com/javase/8/docs/api/java/util/stream/Stream.html#anyMatch-java.util.function.Predicate-)** 操作使用逻辑或代替。在已知最终结果后,这些方法还会有早期终止支
- 持,并停止远程和本地操作。

## **collect**

[收集](https://docs.oracle.com/javase/8/docs/api/java/util/stream/Stream.html#collect-java.util.stream.Collector-) 方法非常有趣,它执行几个额外的步骤。远程节点正常执行所有操作,但不在结果上执行最 终完成程序,而是发送回完全组合的结

果。**<https://docs.oracle.com/javase/8/docs/api/java/util/stream/Collector.html#finisher-->**然后, 本地线程 [会将](https://docs.oracle.com/javase/8/docs/api/java/util/stream/Collector.html#combiner--) 远程和本地结果组合成一个值,然后是最后完成的。这里要记住的一点是,最终值不一 定是序列化的,而是从供应商和 [组](https://docs.oracle.com/javase/8/docs/api/java/util/stream/Collector.html#combiner--)合 方法产生的

值。**<https://docs.oracle.com/javase/8/docs/api/java/util/stream/Collector.html#supplier-->**

# 数量

**[count](https://docs.oracle.com/javase/8/docs/api/java/util/stream/Stream.html#count--)** 方法只是将数字添加到每个节点中。

# **findAny findFirst**

**[findAny](https://docs.oracle.com/javase/8/docs/api/java/util/stream/Stream.html#findAny--)** 操作只返回他们找到的第一个值,无论是来自远程节点还是本地。请注意,该功能支持 早期终止,当一个值被发现后就不会处理它。注意 **findFirst** 方法是特殊的,因为它需要排序的中间操 作,而这在[例外](user_guide.html#intermediate_operation_exceptions)部分中详述。

**max min**

**[max](https://docs.oracle.com/javase/8/docs/api/java/util/stream/Stream.html#max-java.util.Comparator-)** 和 **[min](https://docs.oracle.com/javase/8/docs/api/java/util/stream/Stream.html#min-java.util.Comparator-)** 方法会在每个节点上找到对应的 **min** 或 **max** 值,然后在本地执行最终缩减,以确保 返回所有节点之间的 **min** 或 **max**。

**reduce**

各种减少方法 **[1](https://docs.oracle.com/javase/8/docs/api/java/util/stream/Stream.html#reduce-java.util.function.BinaryOperator-)**、**[2](https://docs.oracle.com/javase/8/docs/api/java/util/stream/Stream.html#reduce-T-java.util.function.BinaryOperator-)**、**[3](https://docs.oracle.com/javase/8/docs/api/java/util/stream/Stream.html#reduce-U-java.util.function.BiFunction-java.util.function.BinaryOperator-)** 将最终对结果进行序列化,因为竞争者可以做到。如果您已提供,则会在 本地将本地和远程结果集合在一起,然后再合并这些结果。请注意,这意味着来自 **combiner** 的值不 必是 **Serializable**。

#### **9.11.** 基于密钥的 **REHASH AWARE OPERATORS**

[迭代器](https://access.redhat.com/webassets/avalon/d/red-hat-data-grid/8.4/api/org/infinispan/CacheStream.html#iterator--)、[拆分](https://access.redhat.com/webassets/avalon/d/red-hat-data-grid/8.4/api/org/infinispan/CacheStream.html#spliterator--) 器和 [各方面](https://access.redhat.com/webassets/avalon/d/red-hat-data-grid/8.4/api/org/infinispan/CacheStream.html#forEach-java.util.function.Consumer-) 都与其他终端操作员不同,重新哈希意识必须跟踪正在处理的每个网段的哪 些键,而不是只是片段。这是为了保证,即使在集群成员资格更改下,也要保证一次**(iterator** 和 **spliterator)**或至少一次的行为(用于每个)。

当远程节点上调用时, 迭代 器和拆分 器操作器将返回条目批处理,其中下一个批处理仅在最后一次被 完全使用后发回。执行此批处理来限制给定时间内存中有多少个条目。用户节点将保存它已处理哪些密 钥,并且当给定片段从内存释放这些密钥时。这就是为何优先处理迭代器方法,因此仅一次性在内存中保 存一个片段键子集,而不是从所有节点保存。

**forEach** () 方法也会返回批处理,但它会在处理至少批量键后返回批处理密钥。这样,原始节点可 以知道已处理哪些密钥已经被处理,以减少再次处理同一条目的几率。不幸的是,当节点意外停机时,至 少可以有一次行为一次。在这种情况下,节点可能已被处理,尚未完成一个,并且在重新哈希失败操作时 会再次运行那些在已完成的批处理中未完成的批处理中。请注意,添加节点不会造成这个问题,因为在收 到所有响应前不会发生 **rehash** 故障转移。

这些操作批处理大小均由相同的值控制,可以通过调用 **CacheStream** 上的 **[distributedBatchSize](https://access.redhat.com/webassets/avalon/d/red-hat-data-grid/8.4/api/org/infinispan/CacheStream.html#distributedBatchSize-int-)** 方 法来配置。这个值默认为在状态传输中配置的 **chunkSize**。不幸的是,这个值会因内存使用量和至少一次 性能而换取,而您的错误性可能有所不同。

将 迭代器 与复制和分布式缓存结合使用

当某个节点是分布式流中所有请求片段的主要或备份所有者时,**Data Grid**在本地执行 迭代器 或 分割 器终端操作,这会在远程迭代更密集的情况下优化性能。

这个优化适用于复制和分布式缓存。但是,当使用 共享 并启用了 **write-behind** 的缓存存储时,**Data**

**Grid** 远程执行迭代。在本例中,远程执行迭代可确保一致性。

**9.12.** 中间操作例外

有一些具有特殊例外的中间操作,它们是 跳[过](https://docs.oracle.com/javase/8/docs/api/java/util/stream/Stream.html#skip-long-) 的,它们被排序 **[1](https://docs.oracle.com/javase/8/docs/api/java/util/stream/Stream.html#sorted-java.util.Comparator-)2.** 和 不同 的。**[https://docs.oracle.com/javase/8/docs/api/java/util/stream/Stream.h](https://docs.oracle.com/javase/8/docs/api/java/util/stream/Stream.html#distinct--)[tml#peek](https://docs.oracle.com/javase/8/docs/api/java/util/stream/Stream.html#peek-java.util.function.Consumer-)java.util.function.Consumer<https://docs.oracle.com/javase/8/docs/api/java/util/stream/Stream.html#sorted-->**所有这些方法都有 某种程度,在流处理中指出它们以确保正确性,如下所示。请注意,这意味着这些操作可能会导致严重性 能下降。

跳过

```
一个人会被限制在中间跳过操作中。然后,将在本地发出结果,以便它可以跳过相应的元素量。
```
#### 排序

警告:此操作需要在本地节点上有内存的所有条目。一个人会被分成中间的排序操作。所有结果 都会在本地排序。有可能计划具有分布式排序来返回元素的批处理,但这尚未实施。

### 不同的

警告:此操作需要在本地节点上具有所有或几乎所有内存条目。不同的是在每个远程节点上执 行,然后一个人会返回这些不同的值。最后,所有这些结果都会对其执行不同的操作。

其余的中间操作会完全分发,就像预期一样。

### **9.13.** 例子

#### 字数

字数是经典的,如 **map/reduce** 模式。假定我们有密钥 **→** 句子存储在 **Data Grid** 节点上。**Key** 是字符 串,每个句子都是一个字符串,我们必须计算出所有句子的可用词语。这种分布式任务的实现可以定义如 下:

```
public class WordCountExample {
  /**
  * In this example replace c1 and c2 with
  * real Cache references
  *
  * @param args
  */
```

```
public static void main(String[] args) {
   Cache<String, String> c1 = ...;
   Cache<String, String> c2 = ...;
   c1.put("1", "Hello world here I am");
   c2.put("2", "Infinispan rules the world");
   c1.put("3", "JUDCon is in Boston");
   c2.put("4", "JBoss World is in Boston as well");
   c1.put("12","JBoss Application Server");
   c2.put("15", "Hello world");
   c1.put("14", "Infinispan community");
   c2.put("15", "Hello world");
   c1.put("111", "Infinispan open source");
   c2.put("112", "Boston is close to Toronto");
   c1.put("113", "Toronto is a capital of Ontario");
   c2.put("114", "JUDCon is cool");
   c1.put("211", "JBoss World is awesome");
   c2.put("212", "JBoss rules");
   c1.put("213", "JBoss division of RedHat ");
   c2.put("214", "RedHat community");
   Map<String, Long> wordCountMap = c1.entrySet().parallelStream()
     .map(e -> e.getValue().split("\\s"))
     .flatMap(Arrays::stream)
     .collect(() -> Collectors.groupingBy(Function.identity(), Collectors.counting()));
 }
}
```

```
在这种情况下,执行上一示例中的字数非常简单。
```
但是,如果我们希望找到示例中最频繁的词语,该怎么做?如果再考虑这种情况,您需要首先计算所有 词语并在本地可用。因此,我们有很多选项。

我们可以在收集器上使用 **finisher**,它会在收集所有结果后在用户线程上调用。已从先前示例中删除了 一些冗余行。

```
public class WordCountExample {
 public static void main(String[] args) {
   // Lines removed
   String mostFrequentWord = c1.entrySet().parallelStream()
     .map(e -> e.getValue().split("\\s"))
     .flatMap(Arrays::stream)
     .collect(() -> Collectors.collectingAndThen(
       Collectors.groupingBy(Function.identity(), Collectors.counting()),
        wordCountMap -> {
          String mostFrequent = null;
          long maxCount = 0;
            for (Map.Entry<String, Long> e : wordCountMap.entrySet()) {
```

```
int count = e.getValue().intValue();
              if (count > maxCount) {
                maxCount = count;
                mostFrequent = e.getKey();
              }
            }
            return mostFrequent;
        }));
}
```
不幸的是,最后一个步骤只会在单个线程中运行,如果我们有很多词语可能会非常慢。可能还有另一种 方法使用 **Streams** 并行化它。

在处理完本地节点之前,我们之前提到过,因此实际上可以使用有关映射结果的流。因此,我们可以对 结果使用并行流。

```
public class WordFrequencyExample {
 public static void main(String[] args) {
   // Lines removed
   Map<String, Long> wordCount = c1.entrySet().parallelStream()
        .map(e -> e.getValue().split("\\s"))
        .flatMap(Arrays::stream)
        .collect(() -> Collectors.groupingBy(Function.identity(), Collectors.counting()));
   Optional<Map.Entry<String, Long>> mostFrequent =
wordCount.entrySet().parallelStream().reduce(
        (e1, e2) -> e1.getValue() > e2.getValue() ? e1 : e2);
```
这样,在计算最频繁的元素时,您仍然可以在本地使用所有内核。

# 删除特定条目

分布式流也可以用作修改数据的方式。例如,您可以删除包含特定词语的缓存中的所有条目。

```
public class RemoveBadWords {
 public static void main(String[] args) {
   // Lines removed
   String word = ..
```

```
c1.entrySet().parallelStream()
  .filter(e -> e.getValue().contains(word))
  .forEach((c, e) -> c.remove(e.getKey()));
```
如果我们仔细注意的是序列化是什么,我们注意到,随着 **lambda** 捕获的那样,只有相关操作被序列化 为其他 **nods**。但是,真正的保存部分是缓存操作是在主所有者上执行的,从而减少了从缓存中删除这些 值所需的网络流量量。因为我们提供一个特殊的 **BiConsumer** 方法覆盖缓存,因此当每个节点中的调用 将缓存传递给 **BiConsumer** 时,缓存不会被捕获。

以这种方式考虑将每个命令使用 的 一件事情是,底层流没有锁定。缓存移除操作仍然会自然而获得锁 定,但该值可能会改变从流发现的结果。这意味着,在流读取但实际删除条目后,可能会更改该条目。

我们专门添加了一个新的变体,名为 **LockedStream**。

其他示例的方便

**Streams API** 是一个 **JRE** 工具,它使用一些示例。只需记住,您的操作需要以某种方式进行 **Serializa**。

# 第 **10** 章 使用 **CDI** 扩展

数据网格提供了一个可与 **CDI (Contexts** 和 **Dependency Injection)**编程模型集成的扩展,并允许您:

- 配置缓存并将其注入到 **CDI Bean** 和 **Java EE** 组件中。
- $\bullet$ 配置缓存管理器。
- 接收缓存和缓存管理器级别事件。
- 使用 **JCache** 注释控制数据存储和检索。

# **10.1. CDI** 依赖项

使用以下依赖项之一更新 **pom.xml**,以便在项目中包含 **Data Grid CDI** 扩展:

# 嵌入式**(Library)**模式

<dependency> <groupId>org.infinispan</groupId> <artifactId>infinispan-cdi-embedded</artifactId> </dependency>

# 服务器模式

<dependency> <groupId>org.infinispan</groupId> <artifactId>infinispan-cdi-remote</artifactId> </dependency>

# **10.2.** 注入嵌入式缓存

设置 **CDI Bean** 以注入嵌入式缓存。

流程

1.

创建缓存限定注释。

**... import javax.inject.Qualifier;**

**@Qualifier @Target({ElementType.FIELD, ElementType.PARAMETER, ElementType.METHOD}) @Retention(RetentionPolicy.RUNTIME) @Documented public @interface GreetingCache { 1 }**

<span id="page-80-0"></span>**[1](#page-80-0)**

**[1](#page-80-1)**

创建 **@GreetingCache** 限定符。

2.

添加用于定义缓存配置的制作者方法。

**... import org.infinispan.configuration.cache.Configuration; import org.infinispan.configuration.cache.ConfigurationBuilder; import org.infinispan.cdi.ConfigureCache; import javax.enterprise.inject.Produces;**

**public class Config {**

```
@ConfigureCache("mygreetingcache") 1
 @GreetingCache 2
 @Produces
 public Configuration greetingCacheConfiguration() {
    return new ConfigurationBuilder()
          .memory()
            .size(1000)
          .build();
  }
}
```
为要注入的缓存命名。

<span id="page-81-2"></span><span id="page-81-1"></span><span id="page-81-0"></span>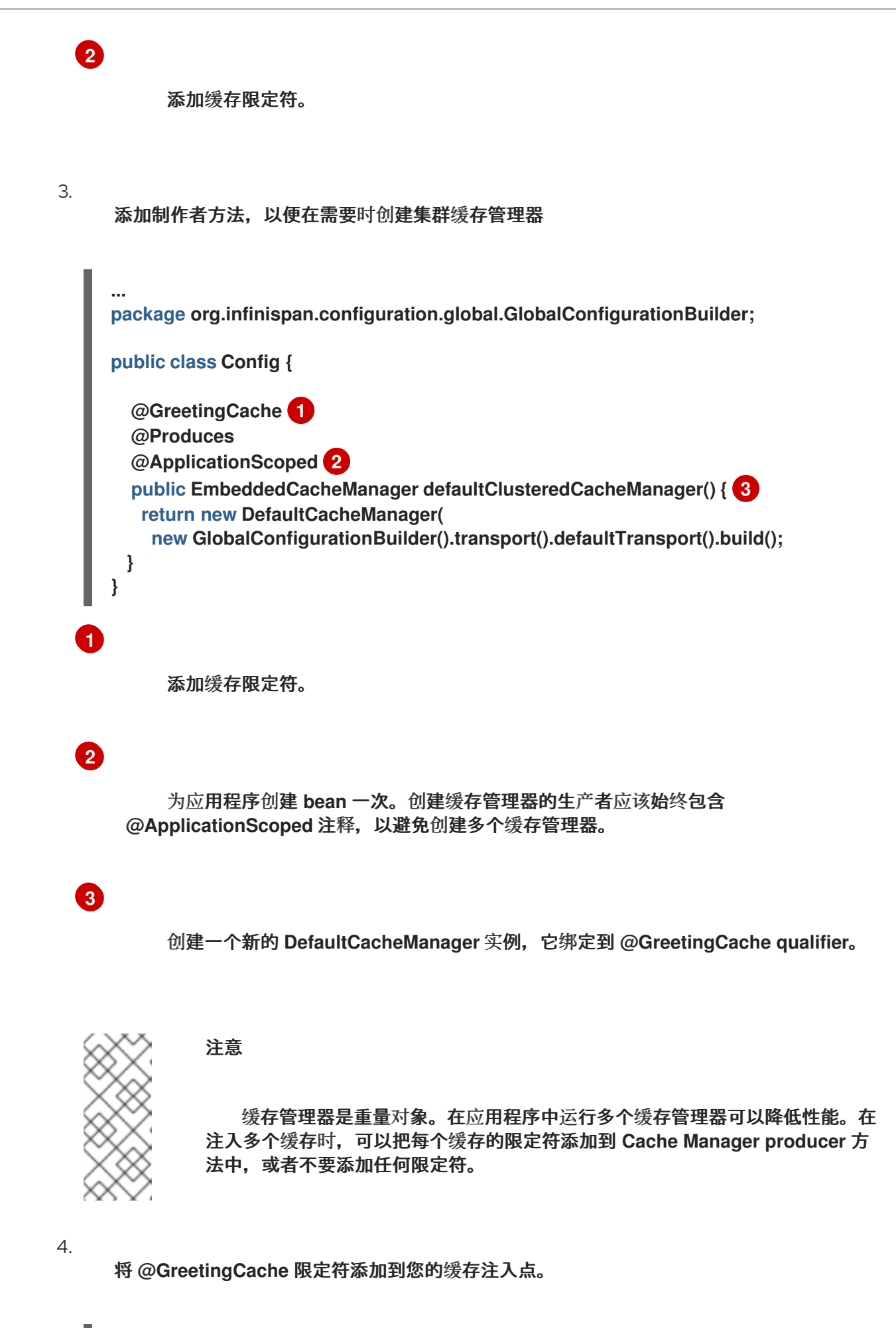

... import javax.inject.Inject; public class GreetingService { @Inject @GreetingCache private Cache<String, String> cache; public String greet(String user) { String cachedValue = cache.get(user); if (cachedValue  $==$  null) { cachedValue = "Hello " + user; cache.put(user, cachedValue); } return cachedValue; } }

**10.3.** 注入远程缓存

设置 **CDI Bean** 以注入远程缓存。

# 流程

1.

创建缓存限定注释。

<span id="page-82-0"></span>**@Remote("mygreetingcache") 1 @Qualifier @Target({ElementType.FIELD, ElementType.PARAMETER, ElementType.METHOD}) @Retention(RetentionPolicy.RUNTIME) @Documented public @interface RemoteGreetingCache { 2 }**

为要注入的缓存命名。

**[2](#page-82-1)**

<span id="page-82-1"></span>**[1](#page-82-0)**

**creates a @RemoteGreetingCache qualifier.**

2.

将 **@RemoteGreetingCache** 限定符添加到您的缓存注入点。

**public class GreetingService {**

**@Inject @RemoteGreetingCache**

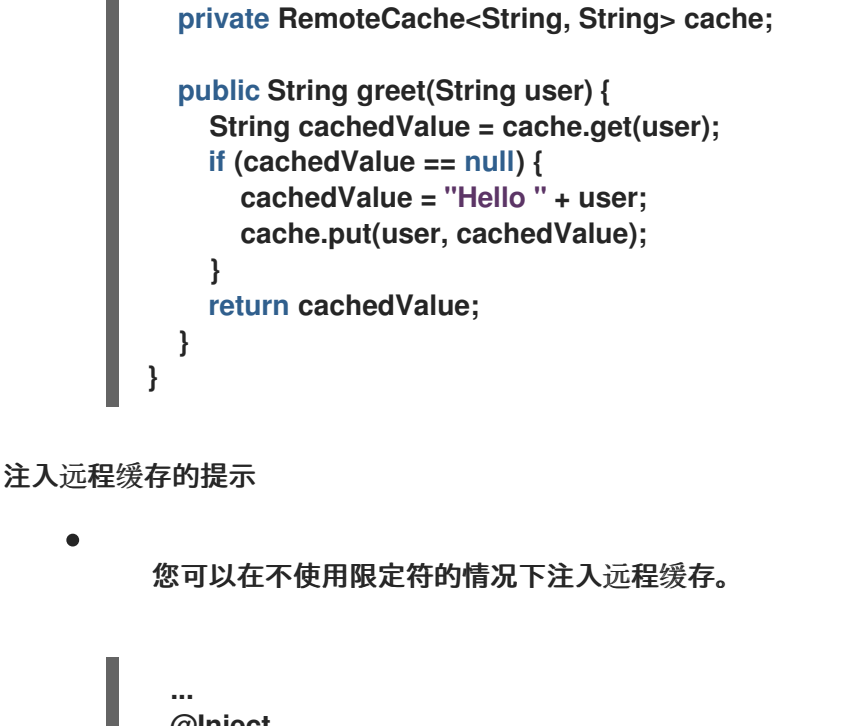

**@Inject @Remote("greetingCache") private RemoteCache<String, String> cache;**

如果您有一个多个 **Data Grid** 集群,可以为每个集群创建单独的远程缓存管理器制作程序。

<span id="page-83-0"></span>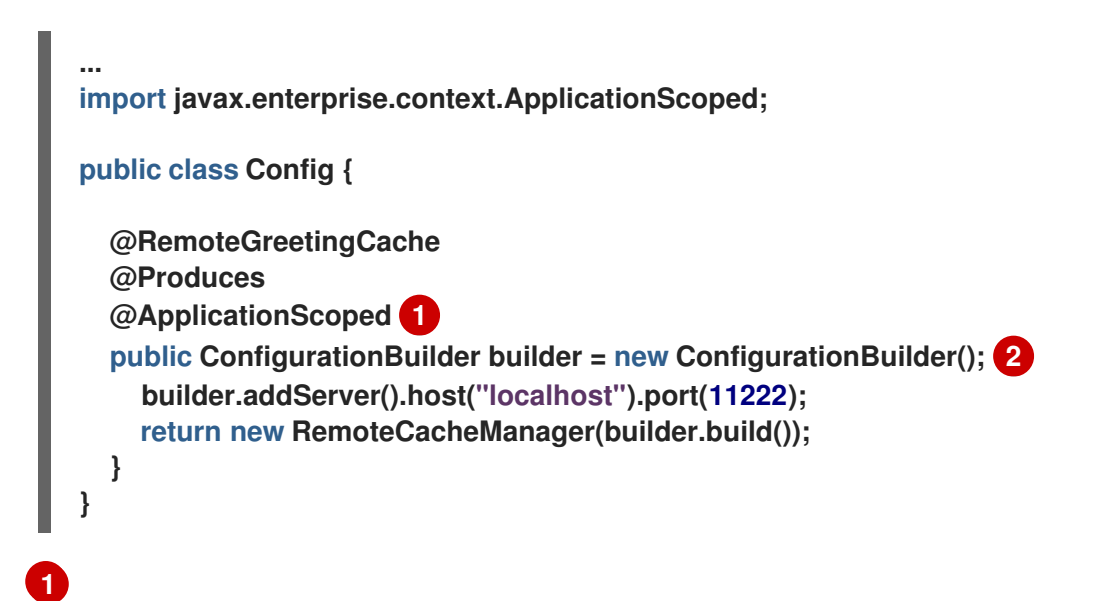

<span id="page-83-1"></span>为应用程序创建 **bean** 一次。创建缓存管理器的生产者应该始终包含 **@ApplicationScoped** 注释,以避免创建多个 **Cache Manager**,这是重量级对象。

# **[2](#page-83-1)**

创建一个新的 **RemoteCacheManager** 实例,它绑定到 **@RemoteGreetingCache qualifier**。

# **10.4. JCACHE** 缓存注解

当 **JCache** 工件位于 **classpath** 中时,您可以使用带有 **CDI** 管理的 **Bean** 的以下 **JCache** 缓存注解:

**@CacheResult**

缓存方法调用的结果。

**@CachePut**

缓存方法参数**.**

**@CacheRemoveEntry**

从缓存中删除条目。

**@CacheRemoveAll**

从缓存中删除所有条目。

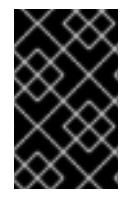

重要

目标类型: 您只能在方法上使用这些 **JCache** 缓存注解。

要使用 **JCache** 缓存注解,请在 **application** 的 **beans.xml** 文件中声明拦截器。

受管环境(应用服务器)

**<?xml version="1.0" encoding="UTF-8"?>** <beans xmlns="http://xmlns.jcp.org/xml/ns/javaee" xmlns:xsi="http://www.w3.org/2001/XMLSchema-instance" xsi:schemaLocation="http://xmlns.jcp.org/xml/ns/javaee http://xmlns.jcp.org/xml/ns/javaee/beans\_1\_1.xsd" version="1.2" bean-discovery-mode="annotated">

# <interceptors>

<class>**org.infinispan.jcache.annotation.InjectedCacheResultInterceptor**</class> <class>**org.infinispan.jcache.annotation.InjectedCachePutInterceptor**</class> <class>**org.infinispan.jcache.annotation.InjectedCacheRemoveEntryInterceptor**</class> <class>**org.infinispan.jcache.annotation.InjectedCacheRemoveAllInterceptor**</class> </interceptors> </beans>

### 非管理环境(独立)

**<?xml version="1.0" encoding="UTF-8"?>** <beans xmlns="http://xmlns.jcp.org/xml/ns/javaee" xmlns:xsi="http://www.w3.org/2001/XMLSchema-instance" xsi:schemaLocation="http://xmlns.jcp.org/xml/ns/javaee http://xmlns.jcp.org/xml/ns/javaee/beans\_1\_1.xsd" version="1.2" bean-discovery-mode="annotated"> <interceptors> <class>**org.infinispan.jcache.annotation.CacheResultInterceptor**</class>

<class>**org.infinispan.jcache.annotation.CachePutInterceptor**</class> <class>**org.infinispan.jcache.annotation.CacheRemoveEntryInterceptor**</class> <class>**org.infinispan.jcache.annotation.CacheRemoveAllInterceptor**</class> </interceptors> </beans>

### **JCACHE** 缓存注解示例

```
以下示例显示 @CacheResult 注释如何缓存 GreetingService.greet () 方法的结果:
```

```
import javax.cache.interceptor.CacheResult;
```
**public class GreetingService {**

```
@CacheResult
public String greet(String user) {
  return "Hello" + user;
}
```
使用 **JCache** 注解时,默认缓存使用带有其参数类型的注解方法的完全限定名称,例如: **org.infinispan.example.GreetingService.greet (java.lang.String)**

要使用默认缓存以外的缓存,请使用 **cacheName** 属性指定缓存名称,如下例所示:

```
@CacheResult(cacheName = "greeting-cache")
```
**}**

**10.5.** 接收缓存和缓存管理器事件

您可以使用 **CDI** 事件接收缓存和缓存管理器级别的事件。

使用 **@Observes** 注释,如下例所示:

**import javax.enterprise.event.Observes; import org.infinispan.notifications.cachemanagerlistener.event.CacheStartedEvent; import org.infinispan.notifications.cachelistener.event.\*;**

```
public class GreetingService {
```
*// Cache level events* **private void entryRemovedFromCache(@Observes CacheEntryCreatedEvent event) { ...**

**}**

**...**

*// Cache manager level events* **private void cacheStarted(@Observes CacheStartedEvent event) {**

**}**

**}**

# 第 **11** 章 使用 **JCACHE API**

数据网格提供了 **JCache (JSR-107) API** 的实施,它指定了用于在内存中缓存临时 **Java** 对象的标准 **Java API**。缓存 **Java** 对象可以帮助使用数据出现瓶颈问题,因为无法检索或数据难以计算。在内存中缓 存这些类型的对象有助于通过直接从内存检索数据来加快应用程序性能,而不是执行昂贵的往返或重新计 算。

**11.1.** 创建嵌入缓存

先决条件

1.

确保 **cache-api** 位于您的类路径上。

2.

将以下依赖项添加到 **pom.xml** 中:

<dependency> <groupId>**org.infinispan**</groupId> <artifactId>**infinispan-jcache**</artifactId> </dependency>

### 流程

创建使用默认 **JCache API** 配置的内嵌缓存,如下所示:

**import javax.cache.\*; import javax.cache.configuration.\*;**

*// Retrieve the system wide Cache Manager* **CacheManager cacheManager = Caching.getCachingProvider().getCacheManager();** *// Define a named cache with default JCache configuration* **Cache<String, String> cache = cacheManager.createCache("namedCache", new MutableConfiguration<String, String>());**

### **11.1.1.** 配置嵌入缓存

将自定义数据网格配置的 **URI** 传递给 **caching Provider.getCacheManager (URI)** 调用,如 下所示:

**import java.net.URI; import javax.cache.\*; import javax.cache.configuration.\*;** *// Load configuration from an absolute filesystem path* **URI uri = URI.create("file:///path/to/infinispan.xml");** *// Load configuration from a classpath resource // URI uri = this.getClass().getClassLoader().getResource("infinispan.xml").toURI();*

*// Create a Cache Manager using the above configuration* **CacheManager cacheManager = Caching.getCachingProvider().getCacheManager(uri, this.getClass().getClassLoader(), null);**

警告 

默认情况下,**JCache API** 指定数据应存储为 **storeByValue**,因此对缓存的操作 以外的对象状态变异,不会对缓存中存储的对象产生影响。到目前为止,使用 **serialization/marshalling** 进行了此实施,以便副本在缓存中存储,这种方式符合 **spec**。因此,如果将默认 **JCache** 配置用于 **Data Grid**,则存储的数据必须是一个摘 要。

另外,也可以将 **JCache** 配置为通过参考来存储数据(就像 **Data Grid** 或 **JDK Collections** 工作一 样)。要做到这一点,只需调用:

**Cache<String, String> cache = cacheManager.createCache("namedCache", new MutableConfiguration<String, String>().setStoreByValue(false));**

**11.2.** 存储和检索数据

虽然 **JCache API** 不会扩展 **[java.util.Map](https://docs.oracle.com/javase/8/docs/api/java/util/Map.html) not [java.util.concurrent.ConcurrentMap](https://docs.oracle.com/javase/8/docs/api/java/util/concurrent/ConcurrentMap.html)**,它提供商一个 键**/**值 **API** 来存储和检索数据:

**import javax.cache.\*; import javax.cache.configuration.\*;**

**CacheManager cacheManager = Caching.getCachingProvider().getCacheManager(); Cache<String, String> cache = cacheManager.createCache("namedCache", new MutableConfiguration<String, String>()); cache.put("hello", "world");** *// Notice that javax.cache.Cache.put(K) returns void!*

**String value = cache.get("hello");** *// Returns "world"*

不同于标准 **[java.util.Map](https://docs.oracle.com/javase/8/docs/api/java/util/Map.html)**,**[javax.cache.Cache](https://github.com/jsr107/jsr107spec/blob/v1.0.0-RC1/src/main/java/javax/cache/Cache.java)** 附带了两种基本的放置方法,称为 **put** 和 **getAndPut**。前者返回 **void**,后者会返回与该密钥关联的先前值。因此,**JCache** 中的 **[java.util.Map.put](https://docs.oracle.com/javase/8/docs/api/java/util/Map.html#put-K-V-) (K)** 相当于 **[javax.cache.Cache.getAndPut](https://github.com/jsr107/jsr107spec/blob/v1.0.0-RC1/src/main/java/javax/cache/Cache.java#L230) (K)**。

# 提示

虽然 **JCache API** 仅涵盖独立缓存,但可以使用持久性存储进行插入,但已考虑了集群或发布程序。 **javax.cache.Cache** 提供了两种放置方法的原因是,标准的 **java.util.Map** 放置调用强制使用实施器计算 上一个值。在使用持久性存储时,或者缓存是分布式的,返回之前的值可能是昂贵的操作,用户通常无需 使用返回值即可调用标准的 **[java.util.Map.put](https://docs.oracle.com/javase/8/docs/api/java/util/Map.html#put-K-V-) (K)**。因此,**JCache** 用户需要考虑返回值是否与它们相 关,在这种情况下,需要调用 **[javax.cache.Cache.getAndPut](https://github.com/jsr107/jsr107spec/blob/v1.0.0-RC1/src/main/java/javax/cache/Cache.java#L230) (K)**,否则他们可以调用 **java.util.Map.put (K, V)**,这样可避免返回之前值的潜在代价。

# **11.3.** 比较 **JAVA.UTIL.CONCURRENT.CONCURRENTMAP** 和 **JAVAX.CACHE.CACHE API**

以下是 **java. [util.concurrent.Concurrent.ConcurrentMap](https://docs.oracle.com/javase/8/docs/api/java/util/concurrent/ConcurrentMap.html)** 和 **javax. cache.Cache API** 提供的数据操 作 **API** 的简要比较。

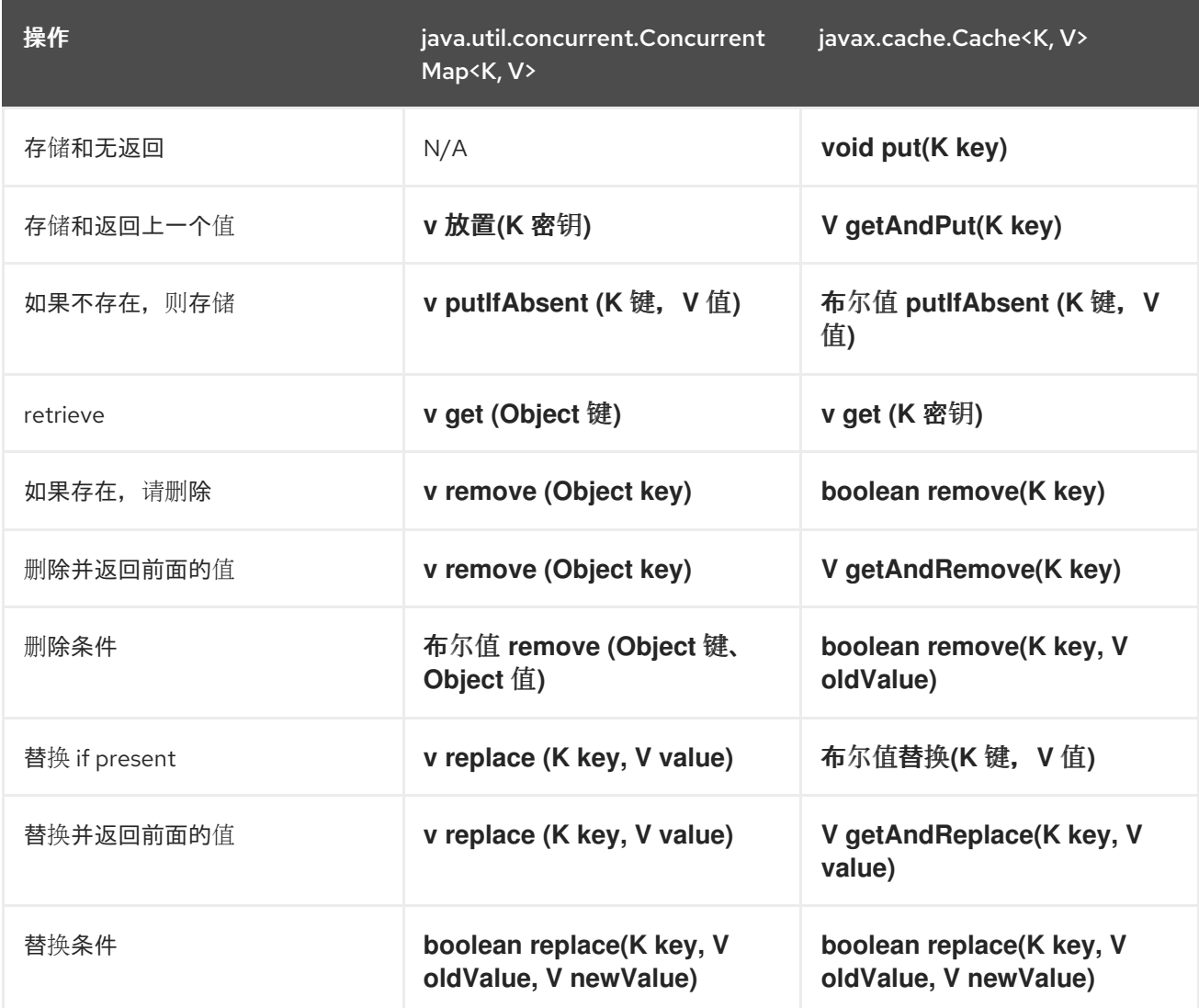

比较两个 **API** 很明显,发现,在可能的情况下,**JCache** 可以避免返回前面的值,以避免操作昂贵的网 络或 **IO** 操作。这是 **JCache API** 设计中的覆盖原则。实际上,在 **[java.util.concurrent.Concurrent.Concurrent.ConcurrentMap](https://docs.oracle.com/javase/8/docs/api/java/util/concurrent/ConcurrentMap.html)** 中存在一组操作,但在

**[javax.cache.Cache](https://github.com/jsr107/jsr107spec/blob/v1.0.0-RC1/src/main/java/javax/cache/Cache.java)** 中不存在,因为它们可能会昂贵的分布式缓存中计算。唯一的例外是迭代缓存的内 容:

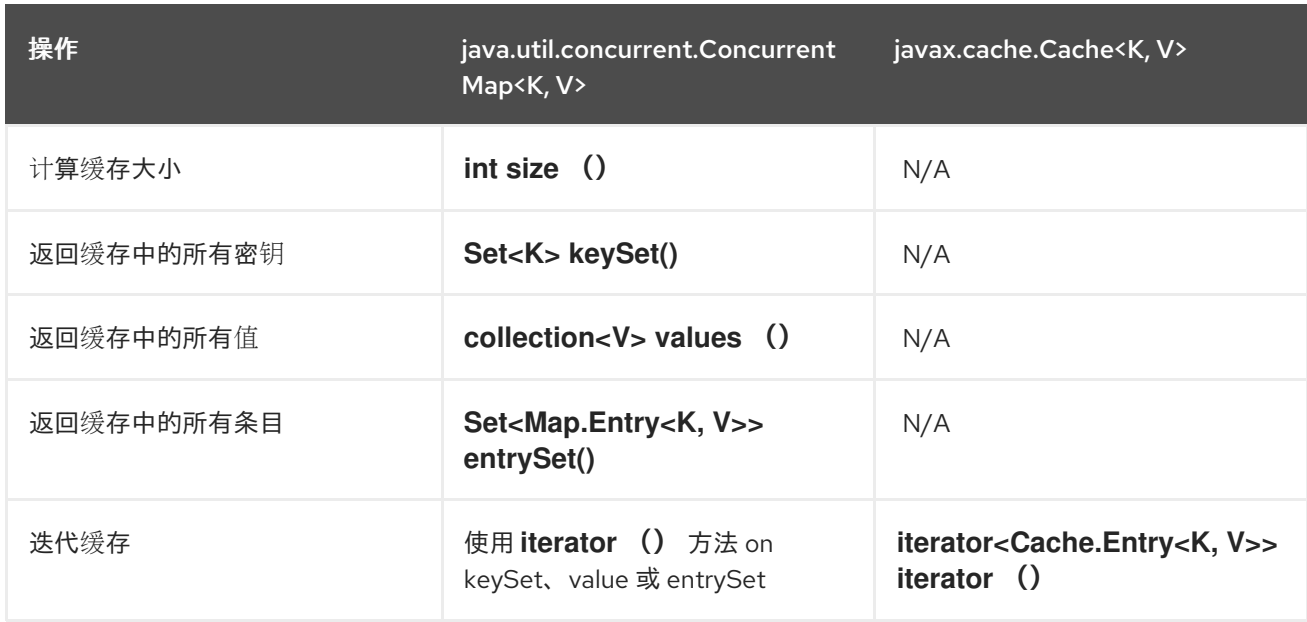

# **11.4.** 集群 **JCACHE** 实例

数据网格 **JCache** 实施超出了规范,从而能够使用标准 **API** 对集群缓存提供可能性。假定一个 **Data Grid** 配置文件配置为复制缓存,如下所示:

**infinispan.xml**

<infinispan> <cache-container default-cache="namedCache"> <transport cluster="jcache-cluster" /> <replicated-cache name="namedCache" /> </cache-container> </infinispan>

您可以使用这个代码创建缓存集群:

**import javax.cache.\*; import java.net.URI;**

*// For multiple Cache Managers to be constructed with the standard JCache API // and live in the same JVM, either their names, or their classloaders, must // be different.*

```
// This example shows how to force their classloaders to be different.
// An alternative method would have been to duplicate the XML file and give
// it a different name, but this results in unnecessary file duplication.
ClassLoader tccl = Thread.currentThread().getContextClassLoader();
CacheManager cacheManager1 = Caching.getCachingProvider().getCacheManager(
   URI.create("infinispan-jcache-cluster.xml"), new TestClassLoader(tccl));
CacheManager cacheManager2 = Caching.getCachingProvider().getCacheManager(
   URI.create("infinispan-jcache-cluster.xml"), new TestClassLoader(tccl));
Cache<String, String> cache1 = cacheManager1.getCache("namedCache");
Cache<String, String> cache2 = cacheManager2.getCache("namedCache");
cache1.put("hello", "world");
String value = cache2.get("hello"); // Returns "world" if clustering is working
// --
public static class TestClassLoader extends ClassLoader {
 public TestClassLoader(ClassLoader parent) {
  super(parent);
```

```
}
}
```
### 第 **12** 章 多映射缓存

**MutimapCache** 是数据网格缓存类型,可将键映射到值,每个键都可以包含多个值。

**12.1. MULTIMAP CACHE**

**MutimapCache** 是数据网格缓存类型,可将键映射到值,每个键都可以包含多个值。

**12.1.1.** 安装和配置

**pom.xml**

<dependency> <groupId>**org.infinispan**</groupId> <artifactId>**infinispan-multimap**</artifactId> </dependency>

#### **12.1.2. MultimapCache API**

**MultimapCache API** 会公开几种与 **Multimap** 缓存交互的方法。这些方法在多数情况下是非阻塞的; 如需更多信息,请参阅 [限制。](#page-95-0)

**public interface MultimapCache<K, V> {**

**CompletableFuture<Optional<CacheEntry<K, Collection<V>>>> getEntry(K key);**

**CompletableFuture<Void> remove(SerializablePredicate<? super V> p);**

**CompletableFuture<Void> put(K key, V value);**

**CompletableFuture<Collection<V>> get(K key);**

**CompletableFuture<Boolean> remove(K key);**

**CompletableFuture<Boolean> remove(K key, V value);**

**CompletableFuture<Void> remove(Predicate<? super V> p);**

**CompletableFuture<Boolean> containsKey(K key);**

**CompletableFuture<Boolean> containsValue(V value);**

**CompletableFuture<Boolean> containsEntry(K key, V value);**

**CompletableFuture<Long> size();**

**boolean supportsDuplicates();**

```
}
```
**CompletableFuture<Void> put(K key, V value)**

在 **multimap** 缓存中放置键值对。

**MultimapCache<String, String> multimapCache = ...;**

```
multimapCache.put("girlNames", "marie")
       .thenCompose(r1 -> multimapCache.put("girlNames", "oihana"))
       .thenCompose(r3 -> multimapCache.get("girlNames"))
       .thenAccept(names -> {
              if(names.contains("marie"))
                 System.out.println("Marie is a girl name");
               if(names.contains("oihana"))
                 System.out.println("Oihana is a girl name");
             });
```
这个代码的输出如下:

**Marie is a girl name Oihana is a girl name**

```
CompletableFuture<Collection<V>> get(K key)
```
异步返回与这个多映射缓存中键关联的值视图集合(若有)。对检索的集合的任何更改都不会更改这 个 **multimap** 缓存中的值。当此方法返回空集合时,这意味着没有找到密钥。

**CompletableFuture<Boolean> remove(K key)**

异步从 **multimap** 缓存中删除与密钥关联的条目(如果存在)。

**CompletableFuture<Boolean> remove(K key, V value)**

异步从多映射缓存中删除键值对(如果存在)。

**CompletableFuture<Void> remove(Predicate<? super V> p)**

异步方法**.**删除与给定 **predicate** 匹配的每个值。

**CompletableFuture<Boolean> containsKey(K key)**

如果这个多映射包含该密钥,则异步返回为 **true**。

**CompletableFuture<Boolean> containsValue(V value)**

如果这个多映射包含至少一个键的值,则异步返回为 **true**。

**CompletableFuture<Boolean> containsEntry(K key, V value)**

如果这个多映射至少包含一个键值对及值,则返回 **true**。

**CompletableFuture<Long> size()**

异步返回多映射缓存中的键值对数量。它并不会返回不同的密钥数。

**boolean supportsDuplicates()**

如果多映射缓存支持重复,则异步返回为 **true**。这意味着 **multimap** 的内容可以是 **'a' → ['1', '1', '2']**。现在,此方法总是返回 **false**,因为复制还没有支持。给定值的存在性是由 **'equals'** 和 **'hashcode'** 方法的合同决定。

**12.1.3.** 创建 **Multimap** 缓存

目前,**MultimapCache** 配置为常规缓存。这可以通过代码或 **XML** [配置完成。了解如何在配置](https://access.redhat.com/documentation/zh-cn/red_hat_data_grid/8.4/html-single/configuring_data_grid_caches/#cache-configuration) 数据网 格缓存中配置常规缓存。

### **12.1.3.1.** 嵌入式模式

*// create or obtain your EmbeddedCacheManager* **EmbeddedCacheManager cm = ... ;**

*// create or obtain a MultimapCacheManager passing the EmbeddedCacheManager* **MultimapCacheManager multimapCacheManager = EmbeddedMultimapCacheManagerFactory.from(cm);**

*// define the configuration for the multimap cache* **multimapCacheManager.defineConfiguration(multimapCacheName, c.build());**

*// get the multimap cache* **multimapCache = multimapCacheManager.get(multimapCacheName);**

# <span id="page-95-0"></span>**12.1.4.** 限制

几乎每个情况下,多映射缓存的行为是常规缓存,但当前版本中存在一些限制,如下所示:

#### **12.1.4.1.** 支持重复

副本尚不受支持。这意味着,多映射不包含任何重复的键值对。每当调用方法时,如果键**-**值对已存 在,则不会添加此键**-**值对。用于检查键**-**值对的方法已在 **multimap** 中是否已存在 等于 和 **hashcode**。

**12.1.4.2.** 驱除

现在,驱除可以为每个键有效,而不是每个键值对运行。这意味着每当键被驱除时,与该密钥关联的 所有值也会被驱除。

### **12.1.4.3. Transactions**

隐式事务通过自动提交支持,所有方法都不是阻止的。在大多数情况下,显式事务可以正常发挥作 用。阻塞 大小 的方法,包含**Entry** 和 **remove (Predicate<? super V> p)**

### 第 **13** 章 用于红帽 **JBOSS EAP** 的数据网格模块

要在部署到红帽 **JBoss EAP** 的应用程序中使用 **Data Grid**,您应该安装 **Data Grid** 模块:

让您在 **WAR** 或 **EAR** 文件中部署没有打包数据网格 **JAR** 文件的应用程序。

允许您使用独立于红帽 **JBoss EAP** 捆绑的数据网格版本。

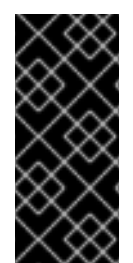

 $\blacksquare$ 

重要

红帽 **JBoss EAP (EAP)**应用程序可以直接处理 **infinispan** 子系统,无需单独安装 **Data Grid** 模块。红帽自 **EAP 7.4** 版本起对这个功能提供支持。但是,您的部署需要 **EAP** 模块 使用高级功能,如索引和查询。

**13.1.** 安装 **DATA GRID** 模块

下载并安装用于红帽 **JBoss EAP** 的数据网格模块。

# 先决条件

1.

2.

**JDK 8** 或更高版本。

现有红帽 **JBoss EAP** 安装。

# 流程

登录到红帽客户门户网站。

2.

1.

从 **[Data](https://access.redhat.com/jbossnetwork/restricted/listSoftware.html?product=data.grid&downloadType=distributions) Grid** 软件下载,为模块下载 **ZIP** 存档。

3.

将 **ZIP** 归档并将 模块 内容复制到 **Red Hat JBoss EAP** 安装 的模块 目录中,以便您获得生 成的结构:

**\$EAP\_HOME/modules/system/add-ons/rhdg/org/infinispan/rhdg-8.4**

# **13.2.** 配置应用程序以使用数据网格模块

安装红帽 **JBoss EAP** 的数据网格模块后,将您的应用程序配置为使用 **Data Grid** 功能。

# 流程

1.

在项目 **pom.xml** 文件中,将所需的 **Data Grid** 依赖项标记为 提供的。

2.

配置工件存档器,以生成适当的 **MANIFEST.MF** 文件。

**pom.xml**

<dependencies> <dependency> <groupId>**org.infinispan**</groupId> <artifactId>**infinispan-core**</artifactId> <scope>**provided**</scope> </dependency> <dependency> <groupId>**org.infinispan**</groupId> <artifactId>**infinispan-cachestore-jdbc**</artifactId> <scope>**provided**</scope> </dependency> </dependencies> <build> <plugins> <plugin> <groupId>**org.apache.maven.plugins**</groupId> <artifactId>**maven-war-plugin**</artifactId> <configuration> <archive> <manifestEntries> <Dependencies>**org.infinispan:rhdg-8.4 services**</Dependencies> </manifestEntries> </archive> </configuration> </plugin> </plugins> </build>

数据网格功能打包为单个模块 **org.infinispan**,您可以将其作为条目添加到应用程序清单中,如下所 示:

### **MANIFEST.MF**

Manifest-Version: 1.0 Dependencies: org.infinispan:rhdg-8.4 services

**AWS** 依赖项

如果您需要 AWS 依赖项, 如 S3\_PING, 请在应用程序清单中添加以下模块:

Manifest-Version: 1.0 Dependencies: com.amazonaws.aws-java-sdk:rhdg-8.4 services